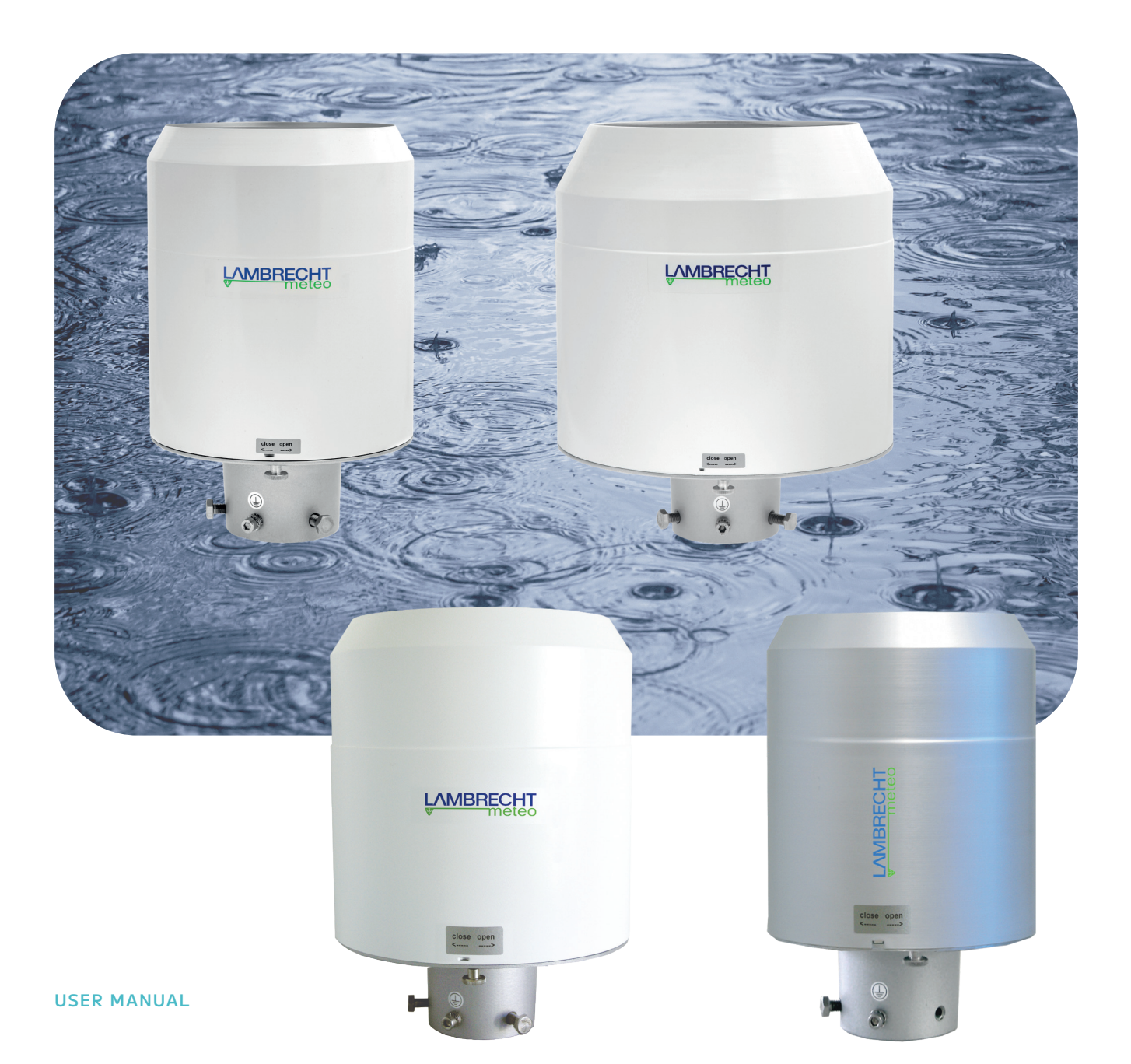

# rain[e]

Precipitation Sensors

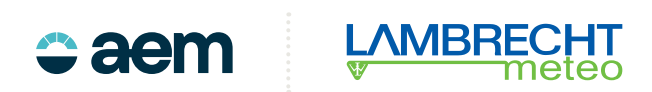

# **Content**

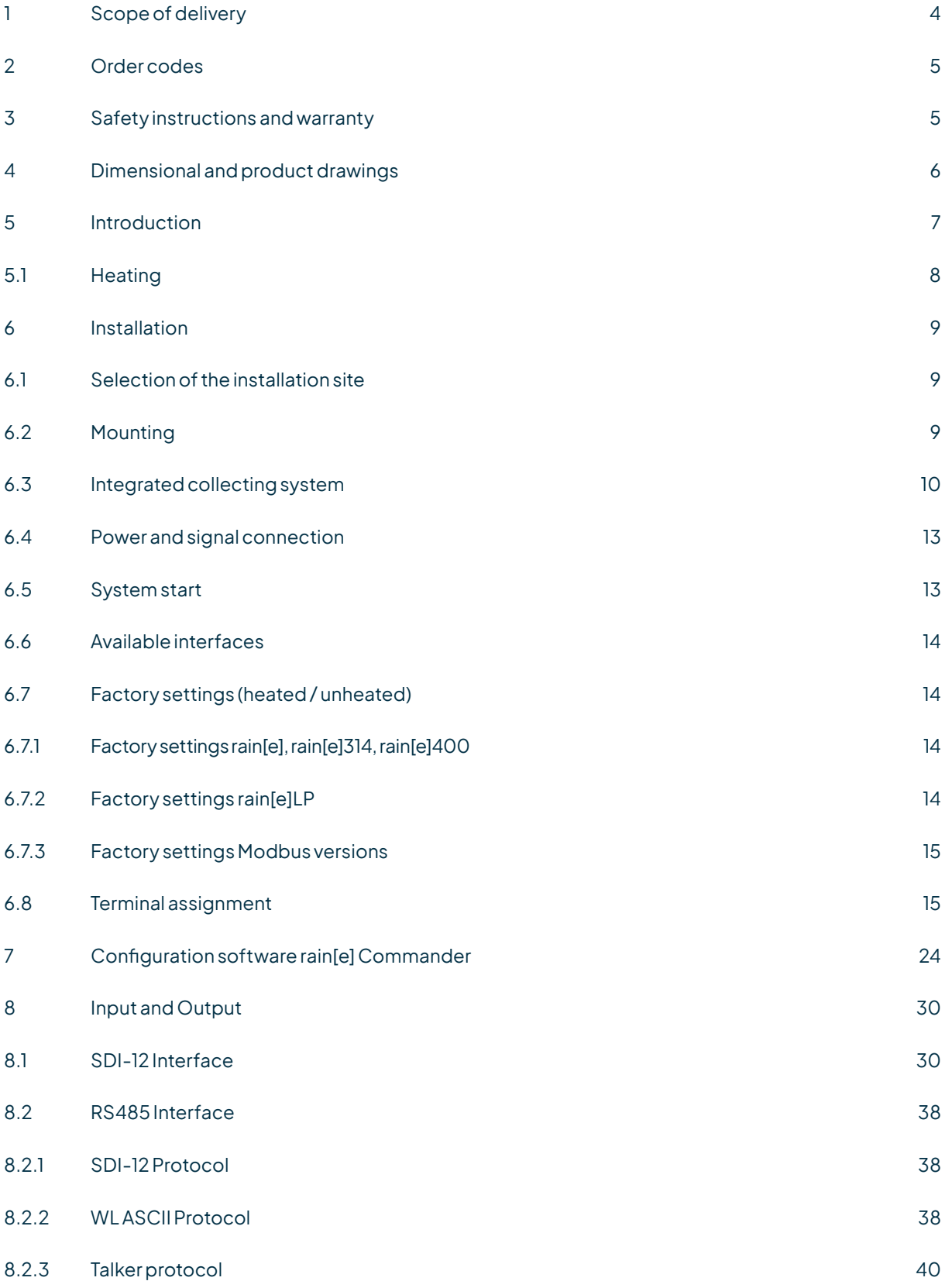

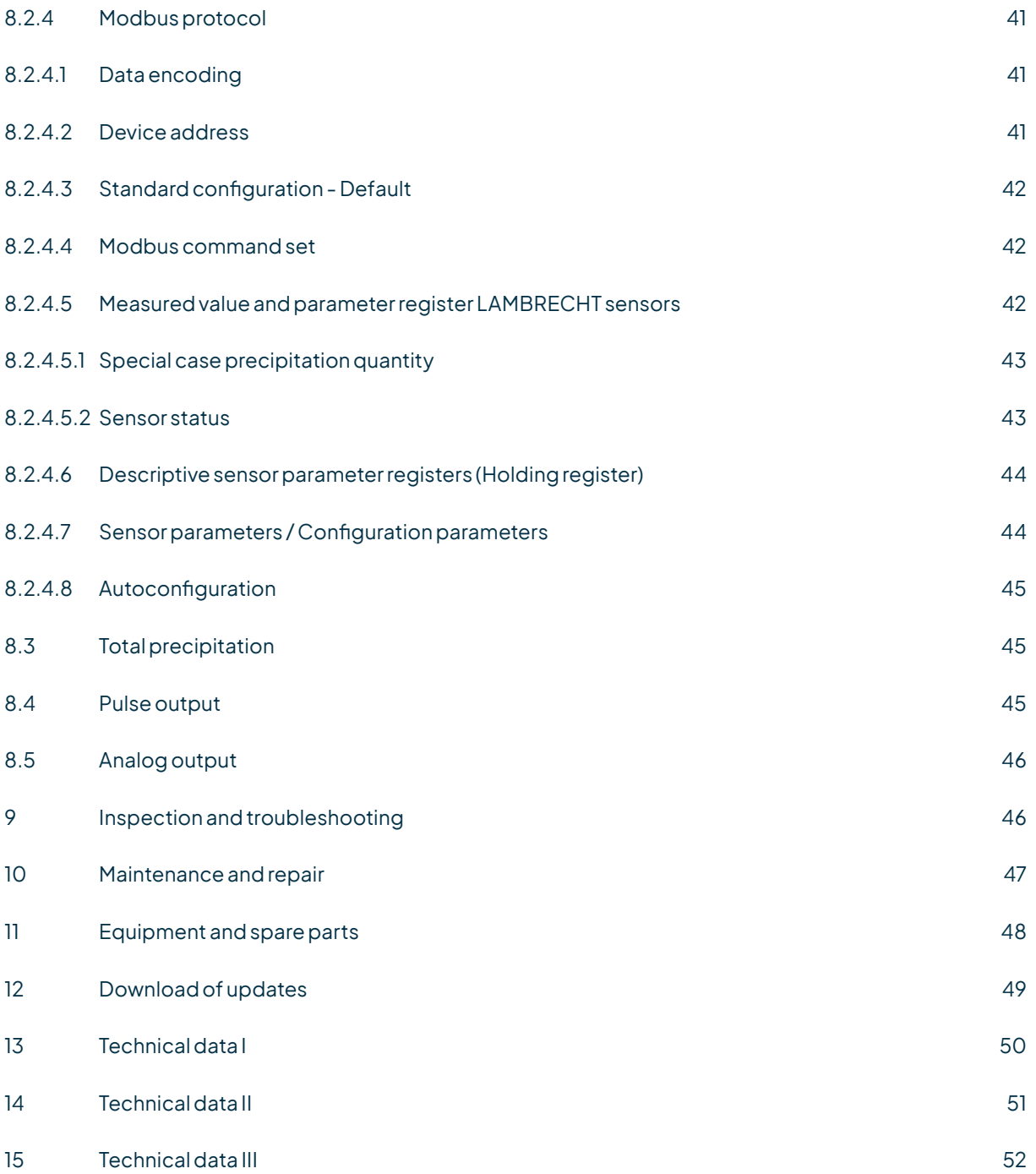

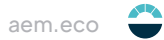

# <span id="page-3-0"></span>The rain[e] series

rain[e] is a new type of precipitation sensor that combines highest resolution with a very compact design. The unique, continuously self-emptying collection system enables the measurement of each single drop. The rain[e] series is compatible with a wide range of data loggers and ideal for setting up measurement networks.

### **FEATURES**

- Latest weighing technology, compact design
- Fully automatic continuous emptying prevents overflow and incorrect measurements
- DAkkS proof of non-impact of the measurement sensor by wind and solar radiation
- Wide range of signal outputs:
	- **○** Two independently configurable pulse outputs
	- **○** SDI-12
	- **○** RS485 (SDI-12 protocol, ASCII protocol, TALKER protocol)
	- **○** Analog output
	- **○** Modbus
- Cold climate model with two electronically controlled heating circuits
- Environmentally friendly, as free of antifreeze agent
- Models with 200 cm<sup>2</sup>, 314 cm<sup>2</sup>, and 400 cm<sup>2</sup> collecting area
- WMO compliant

# 1 Scope of delivery

- rain[e] precipitation sensor
- Collecting vessel
- USB cable for configuration;  $L = 1m$
- User manual
- Configuration software rain[e] Commander (country-specific as CD or download)

Check the delivery for transport damage and, if necessary, document this in detail for subsequent claims for damages against the supplier. Then contact the LAMBRECHT meteo service under **+49-(0)551-4958-0 or info@lambrecht.net**

# <span id="page-4-0"></span>2 Order codes

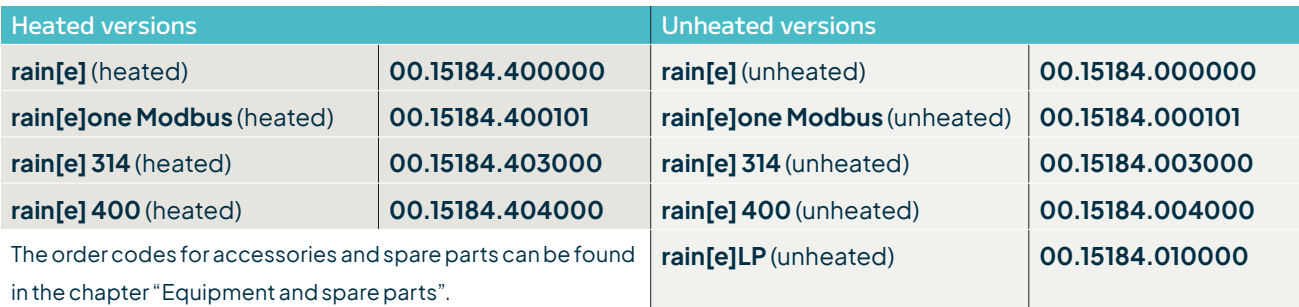

# 3 Safety instructions and warranty

This system is designed according to the state-of-the-art accepted safety regulations. However, please note the following rules:

- 1. Before putting into operation please read all respective manuals!
- 2. Please observe all internal and state-specific guidelines and/or rules for the prevention of accidents. If necessary ask your responsible safety representative.
- 3. Use the system only as described in the manual.
- 4. Always have the manual at hand at the installation site.
- 5. Usethesystemwithin thespecifiedoperatingcondition.Eliminateinfluences,whichmightimpairthesafety.
- 6. Prevent the ingress of unwanted liquids into the devices.
- 7. Funnel heating and drain heating can be very hot if the heating is operated with the housing open. There is a risk of being burnt! It is therefore recommended that the connector of the heating supply is disconnected during cleaning and maintenance work.
- 8. The measuring edge of the upper part of the housing is quite sharp. There is a risk of cutting injuries. It is therefore recommended not to press on the measuring edge and/or to wear gloves!

**Please note the loss that unauthorized manipulation of the system shall result in the loss of warranty and nonliability. Changes to system components require express written permission from LAMBRECHT meteo GmbH. These activities must be performed by a qualified technician.**

### **The warranty does not cover:**

- 1. Mechanical damage caused by external impacts (e. g. icefall, rockfall, vandalism).
- 2. Impacts or damage caused by over-voltage or electromagnetic fields which are beyond the standards and specifications of the device.
- 3. Damage caused by improper handling, e. g. by using the wrong tools, incorrect installation, incorrect electrical installation (incorrect polarity) etc.
- 4. Damage caused by using the device outside the specified operation conditions.

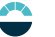

# <span id="page-5-0"></span>4 Dimensional and product drawings

# rain[e];rain[e]LP;rain[e]one Modbus

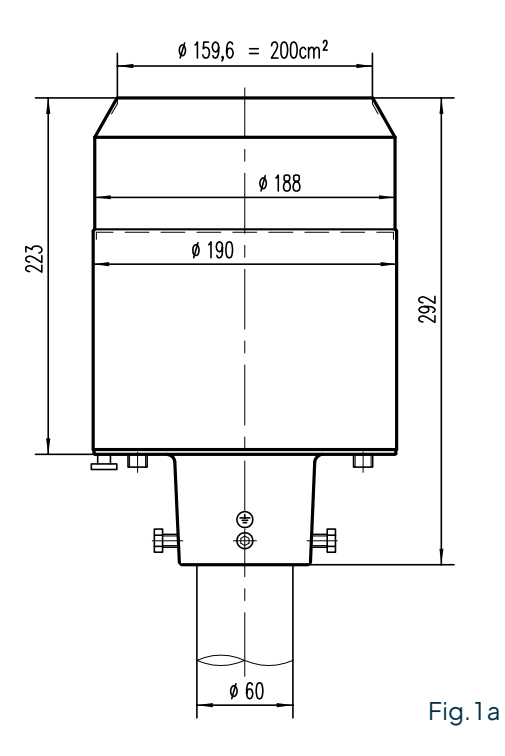

 $\emptyset$ 225,7 ≙ 400 cm<sup>2</sup> n255  $\emptyset$ 256 242 311  $\overline{\phantom{a}}$  $\blacksquare$  $\frac{1}{\mathbf{Q}}$  $\Phi$ F

Ø60

# rain[e]400

Fig. 1b

# rain[e]314

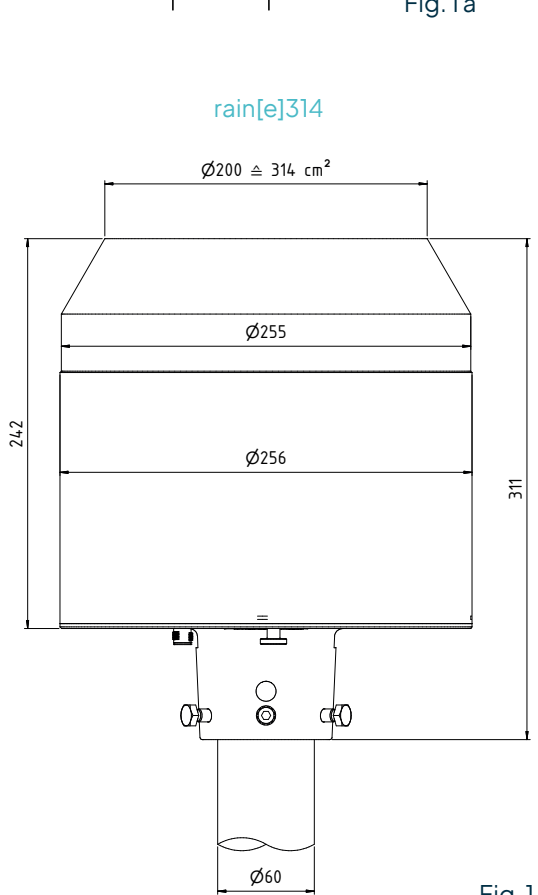

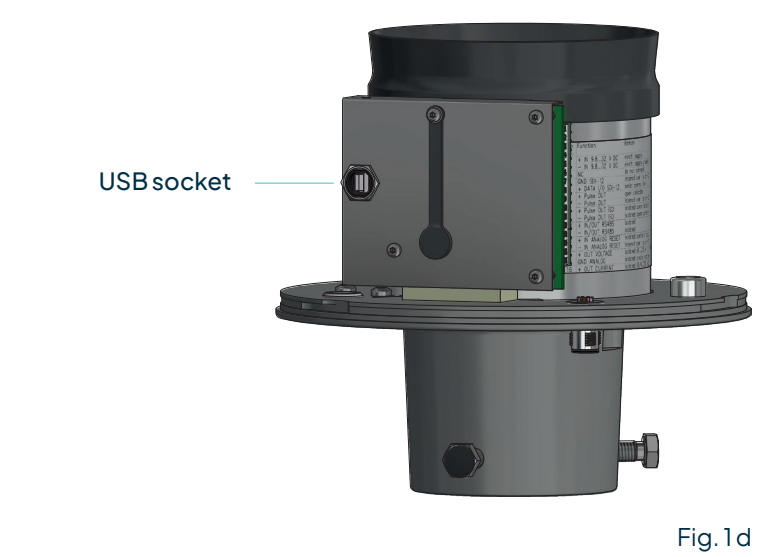

<span id="page-6-0"></span>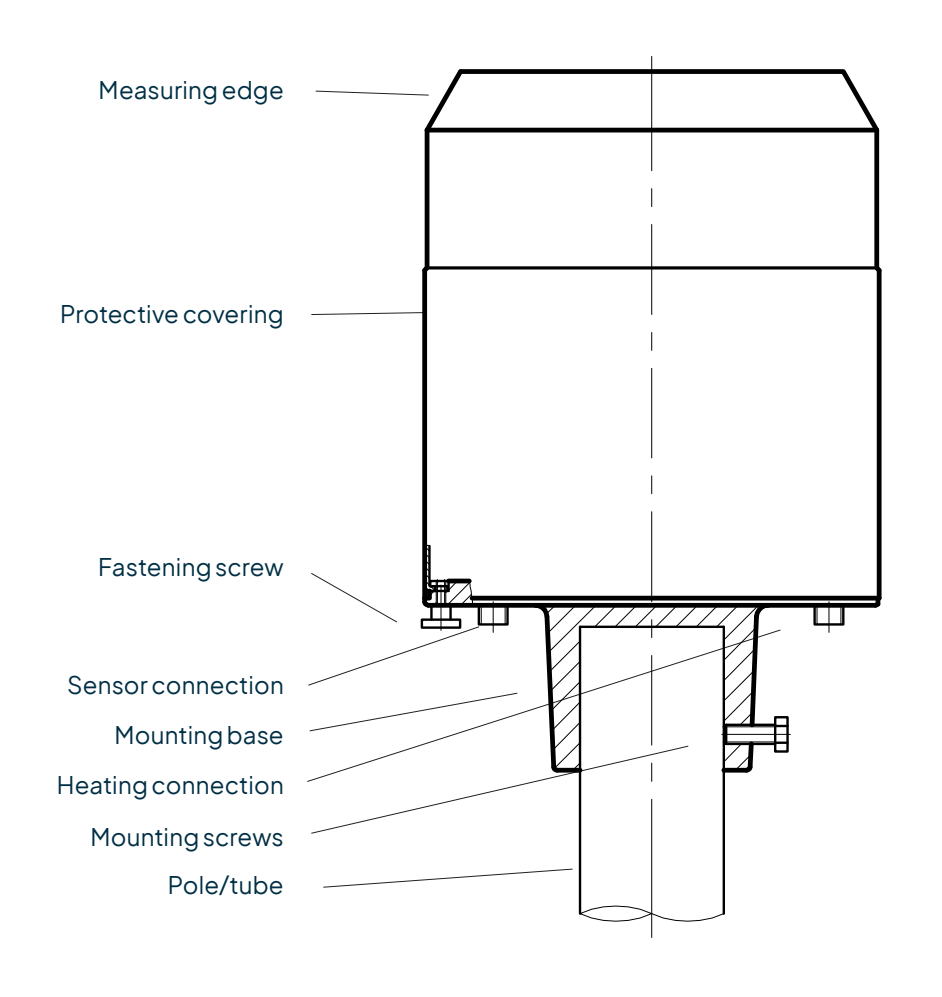

Fig. 2

# 5 Introduction

The precipitation sensor rain[e] measures precipitation amount and intensity. The rain[e] combines the advantages of the latest weighing technology and a self-emptying collecting vessel, allowing a high resolution and high precision at a very small total volume. Therefore the rain[e] has a higher resolution and precision than common tipping bucket sensors and at the same time is much smaller than common weighing sensors, since there is no need for a collecting container.

The main sensor is a highly precise load cell with overload protection. Its temperature coefficient can be determined using a temperature sensor in the interior space if necessary. The pulses from the reed contact generated by tipping the collecting vessel are used for error correction during periods of high intensity precipitation. Furthermore, the self-emptying system allows weighing without interruption.

The rain[e] calculates the following values:

- Amount of precipitation (pulse or analog output): The rain[e] outputs the amount of precipitation in real time via the pulse or analog output with a maximum resolution of 0.01 mm.
- Intensity within the last minute (SDI-12 or RS485 interface): The rain[e] measures 6 times per minute and sums these values up in a moving sum - that is, every time a new value is measured, it is summed to the previous 5 values and thus generates the new value for the intensity within the last minute.

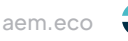

- <span id="page-7-0"></span>• Intensity since last retrieval (SDI-12 or RS485 interface): The difference in the amount of precipitation since the last retrieval is divided by the time since the last retrieval. If the time is smaller than 30 s, the rain[e] will use the "intensity within the last minute" value.
- Amount since last retrieval (SDI-12 or RS485 interface): The difference in the amount of precipitation between the current and the last retrieval.
- Minimum intensity within the last x minutes (SDI-12 or RS485 interface): Every minute the value of the intensity within the last minute is compared to the current minimum value. If the new value is smaller, it replaces the former minimum value.
- Maximum intensity within the last x minutes (SDI-12 or RS485 interface): Every minute the value of the intensity within the last minute is compared to the current maximum value. If the new value is bigger, it replaces the former maximum value.
- Average intensity within the last x minutes (SDI-12 or RS485 interface): Counts the amount of precipitation in steps of 0.01 mm for x minutes and divides the result by x minutes.
- Variance (SDI-12 or RS485 interface): Variance of measured values over 4 s

The two pulse outputs can be configured to return the amount of precipitation with resolutions between 0.01 and 1 mm and closing times between 10 and 500 ms (see ch. 7 and ch. 8.3). Alternatively they can be configured to return the status Heating ON/OFF or Rain YES/NO. The analog output can be used in the two modes 0/4...20 mA or 0...2.5/5 V DC to return the amount of precipitation. For further details on the functioning of the analog output and the reset function see chapter 8.4 .

For further details on the way the values will be returned using SDI-12 protocol via SDI-12 or RS485 interface and the available commands see chapter 8.1 and 8.2.1. For further information regarding the configuration see chapter 7. In addition to SDI-12, the RS485 interface can be used in Talker or WL ASCII mode. For descriptions of these modes please see chapters 8.2.2 and 8.2.3.

# 5.1 Heating

For applications in regions with seasonal or permanent cold climate the rain[e] is available as a heated version. To melt solid precipitation in the funnel and prevent the outlets from complete icing the internal heating of the heated rain[e] is separated into two parts. An 80 W heating pad (resp. 150 W heating pad at rain[e]400) along the funnel surface and a 60 W heating plate below the protective wired grid and the collecting vessel. The targeted temperature of the inner funnel surface is 2 °C. The heated rain[e] is operational at -40...70 °C. The operational readiness is checked continuously and can be requested via SDI-12, RS485 or pulse output (see ch. 8.1 and 8.2 or ch. 7).

The heating can be switched off via the configuration software rain[e] Commander (see ch. 7). In the factory settings the heating is switched on. The heating uses a separate power cable.

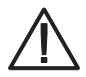

**Funnel heating and drain heating can be very hot if the heating is operated with the housing open. There is a risk of being burnt! It is therefore recommended that the connector of the heating supply is disconnected during cleaning and maintenance work.**

# <span id="page-8-0"></span>6 Installation

# 6.1 Selection of the installation site

To minimise the entry of splash water it is recommended that sites with hard ground like concrete are avoided. Place the precipitation sensor on grass or other soft ground instead. In general the sensor should not been placed on slopes or roofs. We recommend installation of the precipitation sensor at a distance of at least 2 m from any obstacle or the obstacle height (above the gauge's orifice), as defined by the German Meteorological Service DWD or twice the obstacle height as defined by the WMO and preferably at a distance of four times the obstacle height. Vegetation around the site have to be clipped regularly to the height of the sensor to prevent them from disturbing the measurement and at the same time reduce wind influence.

# 6.2 Mounting

#### **NECESSARY TOOLS**

- ► Wrench (13 mm)
- ► Allen key (6 mm)
- ► Slotted screwdriver (approx. 2.5 blade width)
- Unpack the device.
- Take the box of the collecting vessel out of the funnel of the rain[e].
- Check the collecting vessel for transport damage and put it back into its box for later installation.
- Place the sensor on a tube or pole with an outer diameter of 60 mm. A metallic extension tube with a minimum length of 100 mm is recommended if a wooden pole is used. Use a wrench (13 mm) to tighten the screws in the mounting pedestal evenly.

# **Avoid damaging the upper measuring edge.**

• To improve operational safety in locations at risk of lightning strikes, we recommend grounding the sensor with the integrated grounding screw of the rain[e]. The illustration shows the steps of installation of an earthing connection with a cable clip and earthing screws onto the sensor. The other end of the cable should be connected to a ground nail.

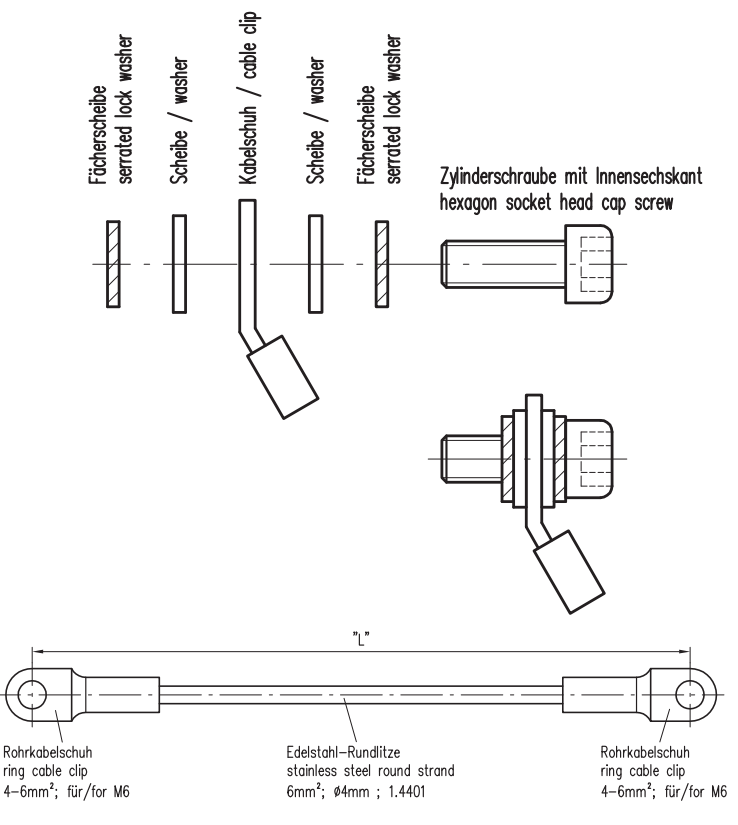

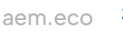

# <span id="page-9-0"></span>6.3 Integrated collecting system

**Illustrations using rain[e] as an example**

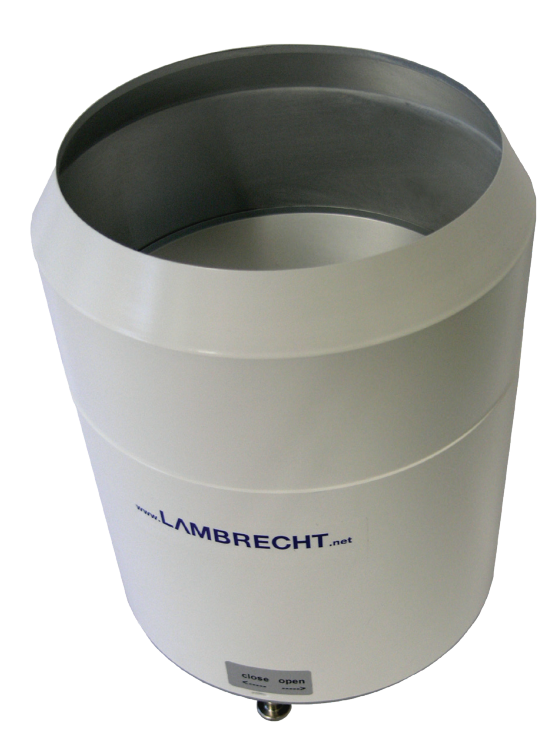

Open the device.

- Unscrew the knurled screw at the bottom.
- Take hold of the casing and base and turn the casing in the "open" direction (anticlockwise).
- Lift the casing with caution. Mind the heater's terminal plug.

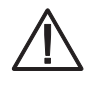

**The measuring edge of the upper part of the housing is quite sharp. There is a risk of cutting injuries. It is therefore recommended not to press on the measuring edge and/or to wear gloves!**

Fig. 4

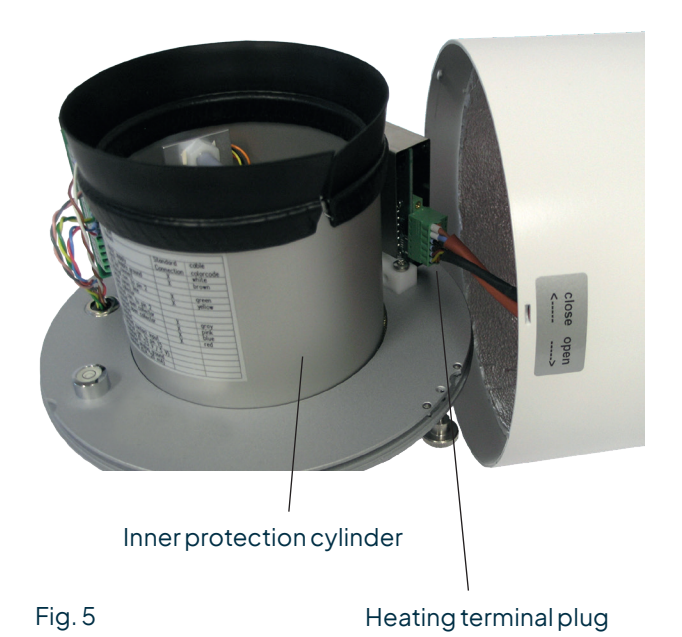

- Remove terminal plug.
- Place the housing aside.
- Lift inner protection cylinder.

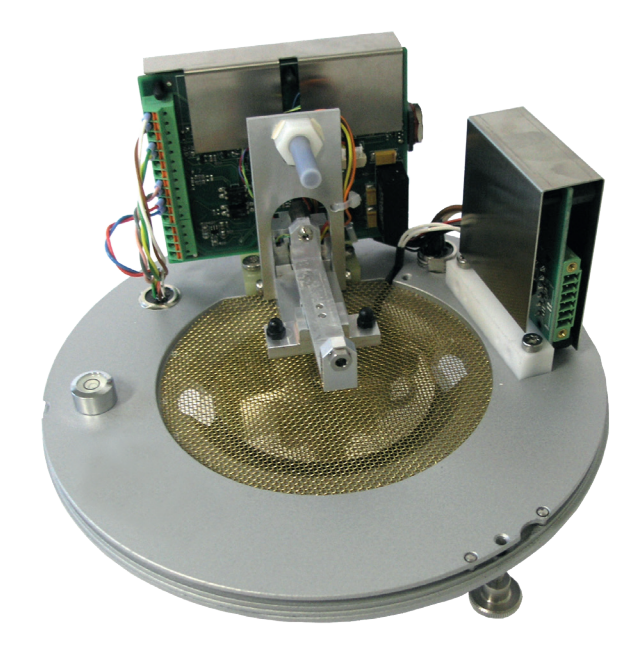

rain[e] inner parts without collecting vessel

Fig. 6

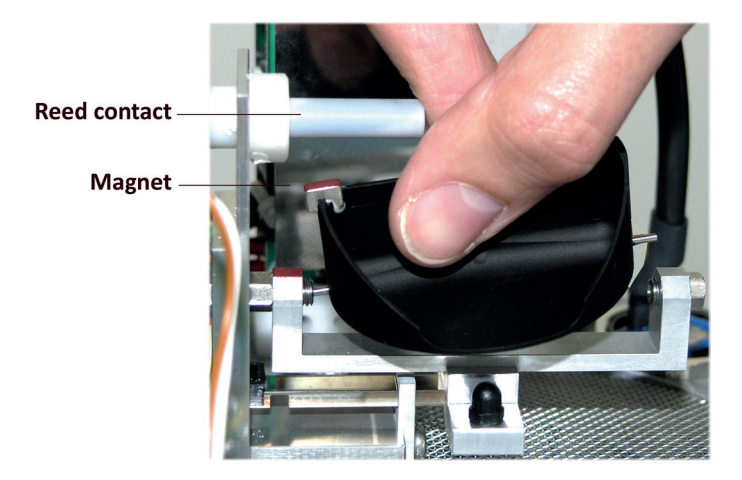

Unpack the collecting vessel.

- Insert the collecting vessel.
	- Insert collecting vessel against the bearing spring with the site of the magnet facing towards the reed contact (Fig. 7)
	- Insert the other axis into the other bearing.
	- **Test for flawless tipping.**

Fig. 7

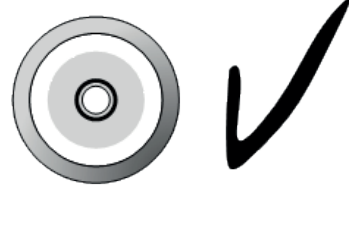

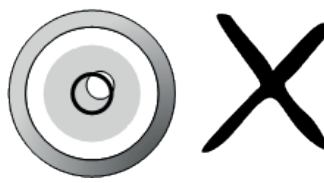

### Fig. 8

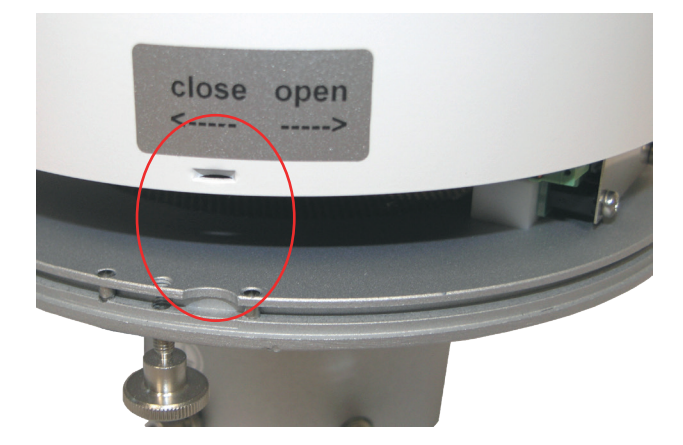

Fig. 9

Level the device with the assistance of the spirit level (Fig. 8) by tightening the hexagon head screws in the base evenly.

#### • Reassembly

- Cautiously put the inner protection cylinder back into place.
- Plug in the terminal plug of the heating.
- Put the casing onto the device;
- embossings into notches (Fig. 8). ◦ Press down on the housing and turn it
- clockwise towards "close".
- Fasten the knurled screw.
- Insert the enclosed dirt trap spiral into the funnel (Fig. 10).

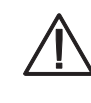

**The measuring edge of the upper part of the housing is quite sharp. There is a risk of cutting injuries. It is therefore recommended not to press on the measuring edge and/or to wear gloves!**

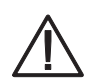

**In order to protect the collecting vessel the dirt trap spiral must be inserted into the collecting funnel.** 

- **• Inserting of the dirt trap spiral** Insert the enclosed dirt trap spiral in the funnel. The spiral should be held in such a way that a complete turn in the anti-clockwise direction is possible. Push the dirt trap spiral in circular motion from above into the funnel opening.
- **• Removing the dirt trap spiral** Grab the dirt trap spiral in such a way that a complete turn in the anti-clockwise direction is possible and pull it in a circular motion towards the funnel opening.

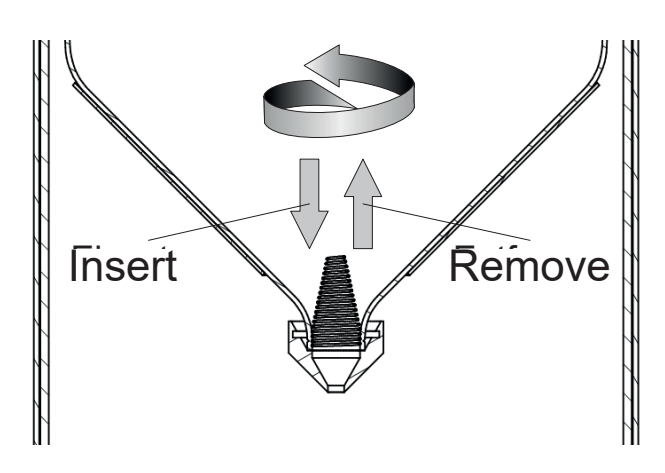

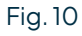

# <span id="page-12-0"></span>6.4 Power and signal connection

To connect the to a data acquisition system a M12 connecting cable (e.g. order code 32.15184.060000) is required. Connect the cable according to the "Wiring rain[e] without heating". For the power supply of the heating, a power cable is required, which has to be connected to the power supply unit according to the "Wiring diagram rain[e] with heating".

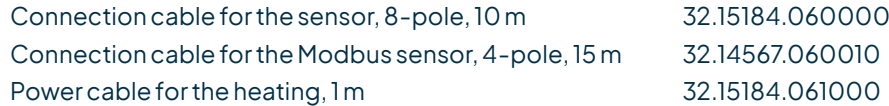

**It is important to plug in the power plug of the heating first – before the terminal plug of the funnel heating and the sensor connector. Otherwise the automatic heating control will shut down the heating.**

The maximum distance between the rain[e] and the data acquisition system depends on the interfaces being used. The values for SDI-12 and RS485 are obtained from the respective definitions of these standards.

- SDI-12 70 m, unshielded, low voltage cable
- RS485 1000 m
- Pulse output 1000 m

$$
P_a = \frac{U_N^4}{P_N \left(\frac{U_N^2}{P_N} + 2\rho \frac{l}{A}\right)^2}
$$

If a power cable longer than our recommended 1 m power supply cable is used for heating supply, this formula can be used to calculate the actual power  $P_{\mathsf{a}}$  with the nominal voltage  $U_v$  = 24 V DC, the nominal power  $P_v$  = 140 W, the specific electrical resistance *ρ = 0.017 Ωmm²/m for copper*, the length of the cable *l*, and the cross section of the cable *A*.

The heating requires an actual power  $P_{\mathsf{a}}$  of higher than 125 W to operate.

The USB cable for the service interface should not be longer than 3 m. For **rain[e]H** applies: P<sub>a</sub> > 125 W and P<sub>n</sub> = 140 W; for **rain[e]400H and rain[e]314H** applies: P<sub>a</sub> > 187 W and P<sub>n</sub> = 210 W

# 6.5 System start

The device starts automatically as soon as the sensor cable is connected. After ~15 s the device is ready for operation and starts measuring and sending data to a connected data logger according to the device configurations.

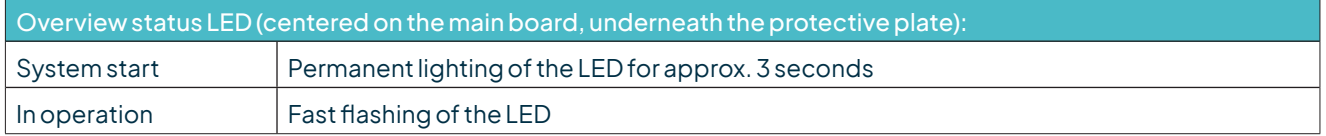

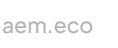

# <span id="page-13-0"></span>6.6 Available interfaces

The rain[e] provides the following outputs:

Pulse output:

- 1 galvanically isolated open collector output and
- 1 non-isolated open collector output

selectable as

- Pulse output
	- Resolution: 0.01...1 mm
- Closing time: 10...500 ms (duty cycle of 1:1) • Status output( heating ON / OFF; rain YES / NO)
- 

Analog output:

- $0/4$ ...20 mA
- $0.25/5V$

Serial output:

- SDI-12
- RS485 (Talker protocol, WL ASCII protocol, SDI-12 protocol)
- Modbus RTU

# 6.7 Factory settings (heated / unheated)

# 6.7.1 Factory settings rain[e], rain[e]314, rain[e]400

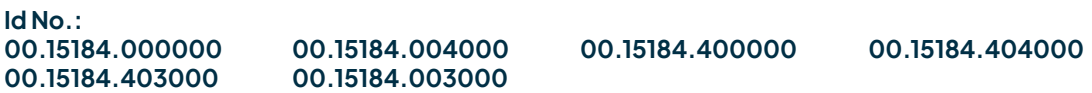

The factory settings of the rain[e] according to the standard connecting diagram are:

Galvanically isolated pulse output as pulse output

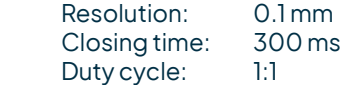

• Galvanically non-isolated pulse output as pulse output

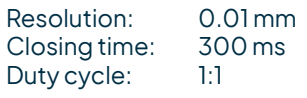

- SDI-12 protocol activated (via SDI-12 interface, 1200 Bd)
- Analog output OFF
- Heating activated (if available)

# 6.7.2 Factory settings rain[e]LP

### **Id No.: 00.15184.010000**

The factory settings of the rain[e] corresponding to the standard connection diagram are as follows:

• Galvanically isolated pulse output as pulse output

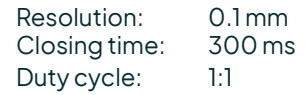

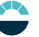

- <span id="page-14-0"></span>• Galvanically non-isolated pulse output as pulse output Resolution: 0.01 mm<br>Closing time: 300 ms
	- Closing time: 30<br>Duty cycle: 1:1 Duty cycle:
- SDI-12 protocol activated

# 6.7.3 Factory settings Modbus versions

### **Id-No.:**

### **00.15184.400101 00.15184.000101**

RS485 interface configured to Modbus RTU

Baud rate: 19200 Baud

Communication frame: 8E1 (1 start bit, 8 data bits, 1 parity bit (even parity), 1 stop bit)

# 6.8 Terminal assignment

### **All unused wires must be connected to unused pins or insulated to avoid malfunctions.**

The following wiring diagrams illustrate the pin assignment of the rain[e] versions with 8-pin plug for the corresponding quick configurations in the rain[e] Commander configuration software.

To document your own assignment, we provide you with an empty connection diagram at the end of this user manual.

### **WIRING DIAGRAM WITH HEATING**

### **ID-NO. 00.15184.400000, 00.15184.404000, AND 00.15184.403000**

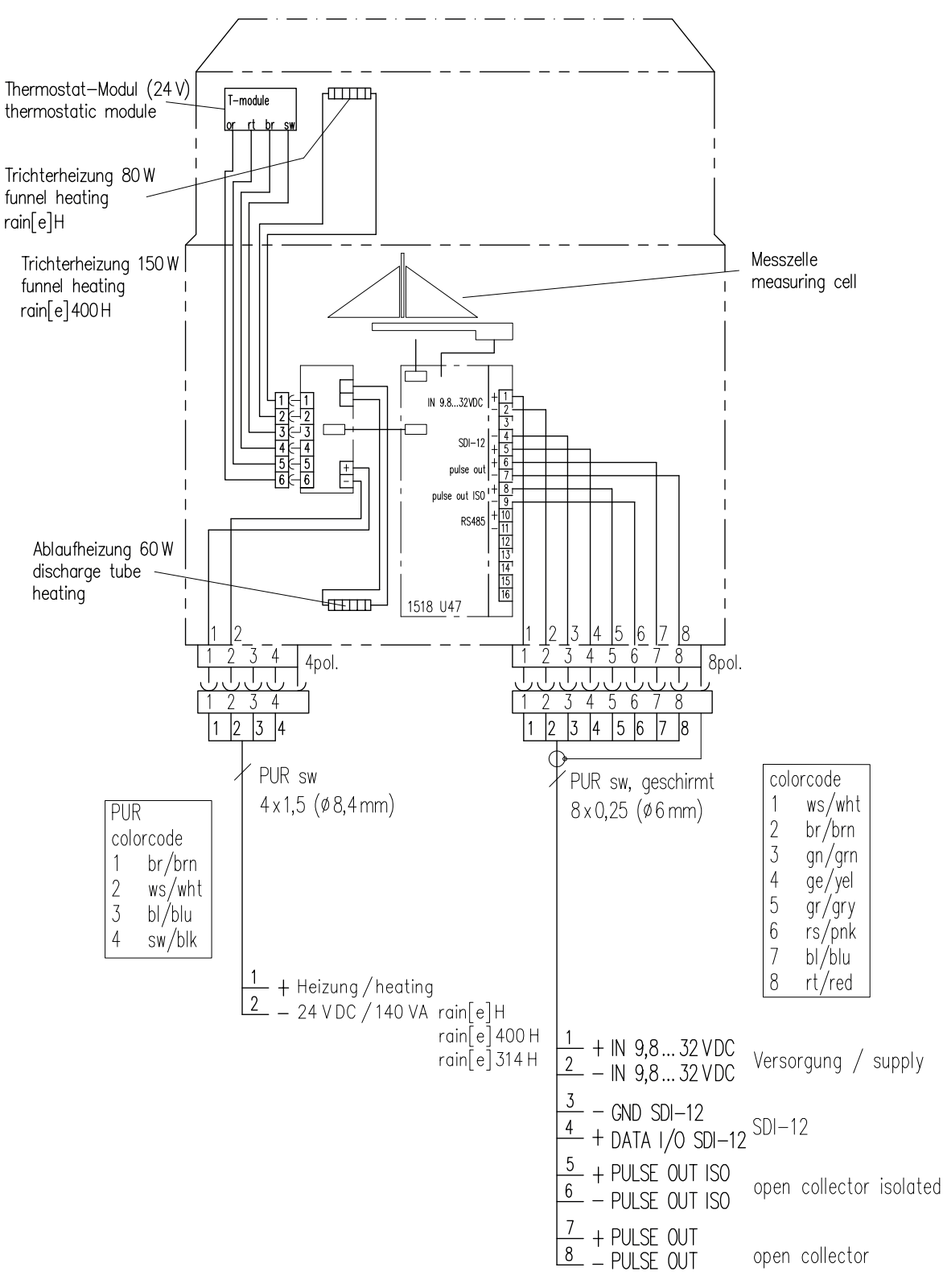

Fig. 11 a

#### **WIRING DIAGRAM WITHOUT HEATING**

#### **ID-NO. 00.15184.000000, 00.15184.004000, AND 00.15184.003000**

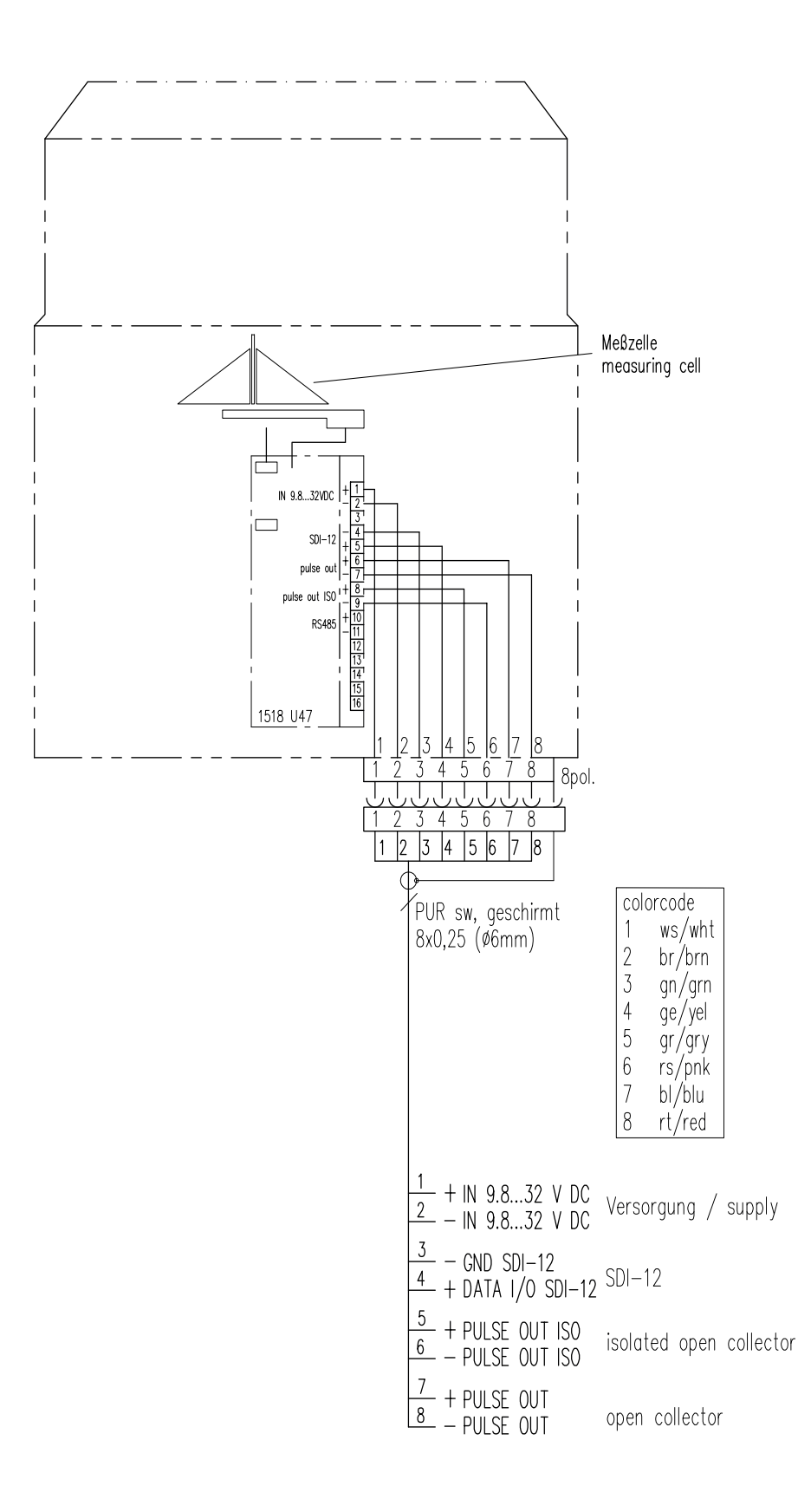

Fig. 11 b

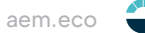

### **WIRING DIAGRAM WITHOUT HEATING / MODBUS / 4-PIN PLUG**

# **ID-NO. 00.15184.000101**

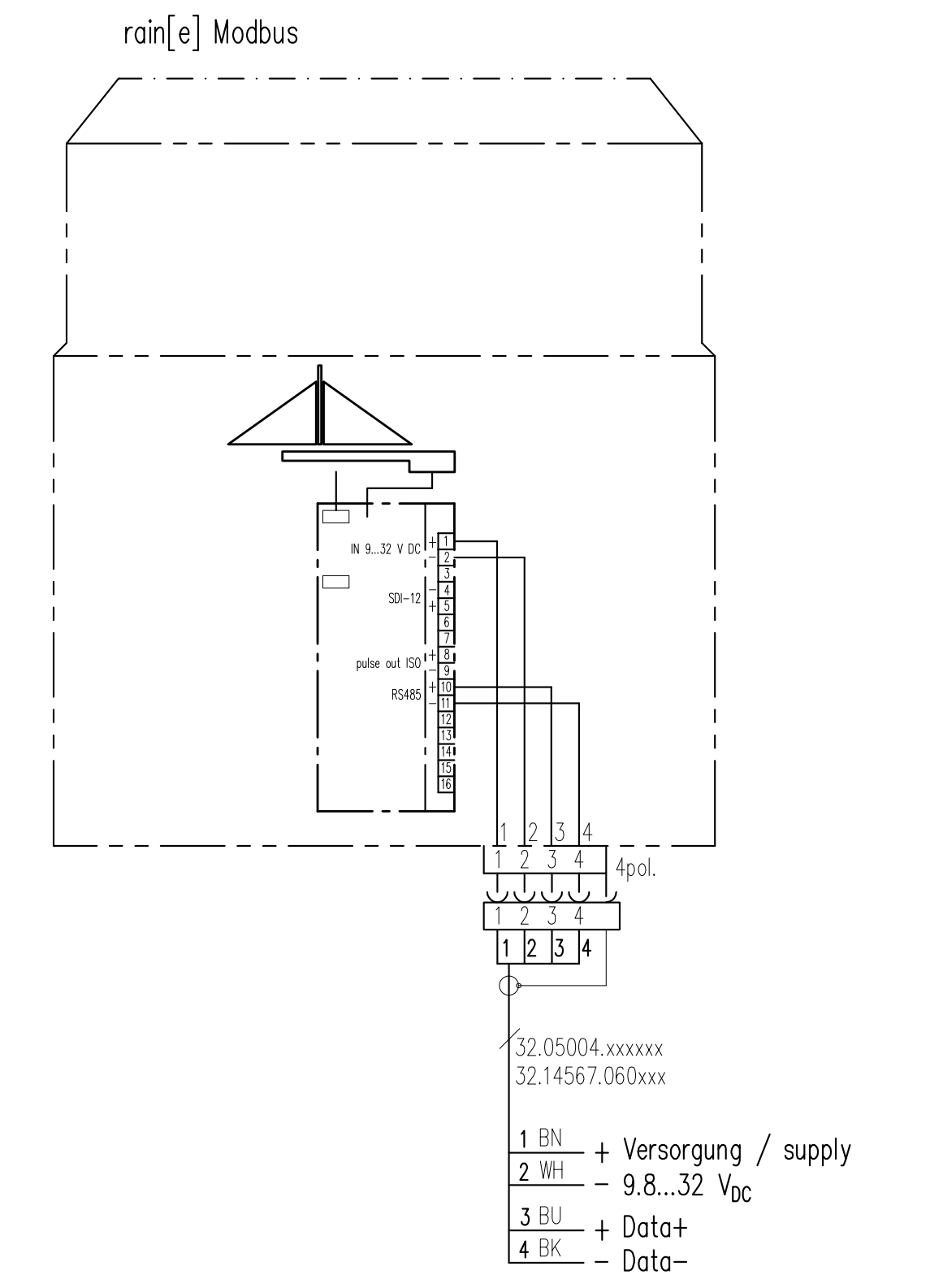

### **WIRING DIAGRAM WITH HEATING / MODBUS / 4-PIN PLUG**

### **ID-NO. 00.15184.400101**

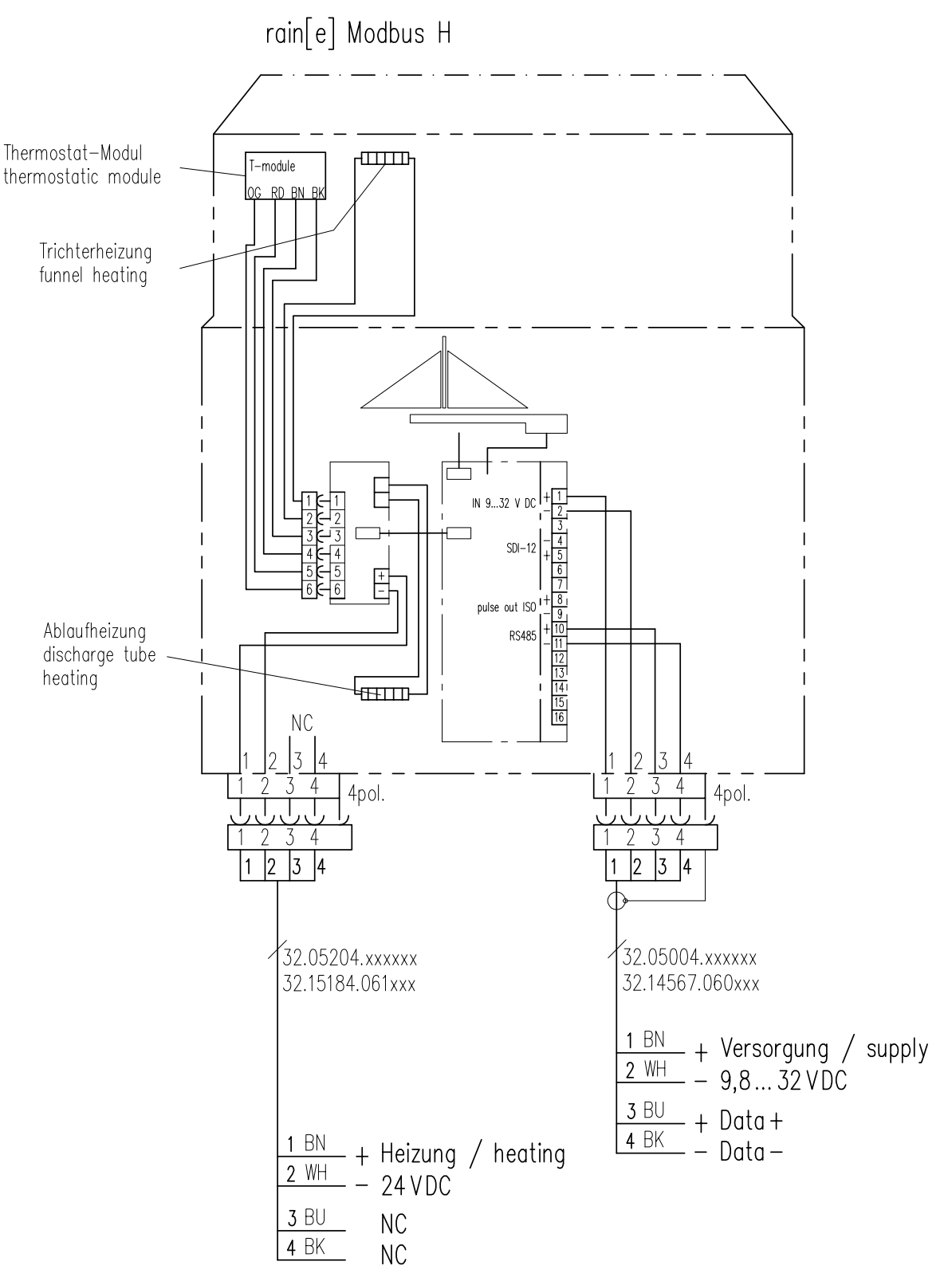

### **WIRING DIAGRAM WITHOUT HEATING / 5-PIN PLUG**

### **ID-NO. 00.15184.010000**

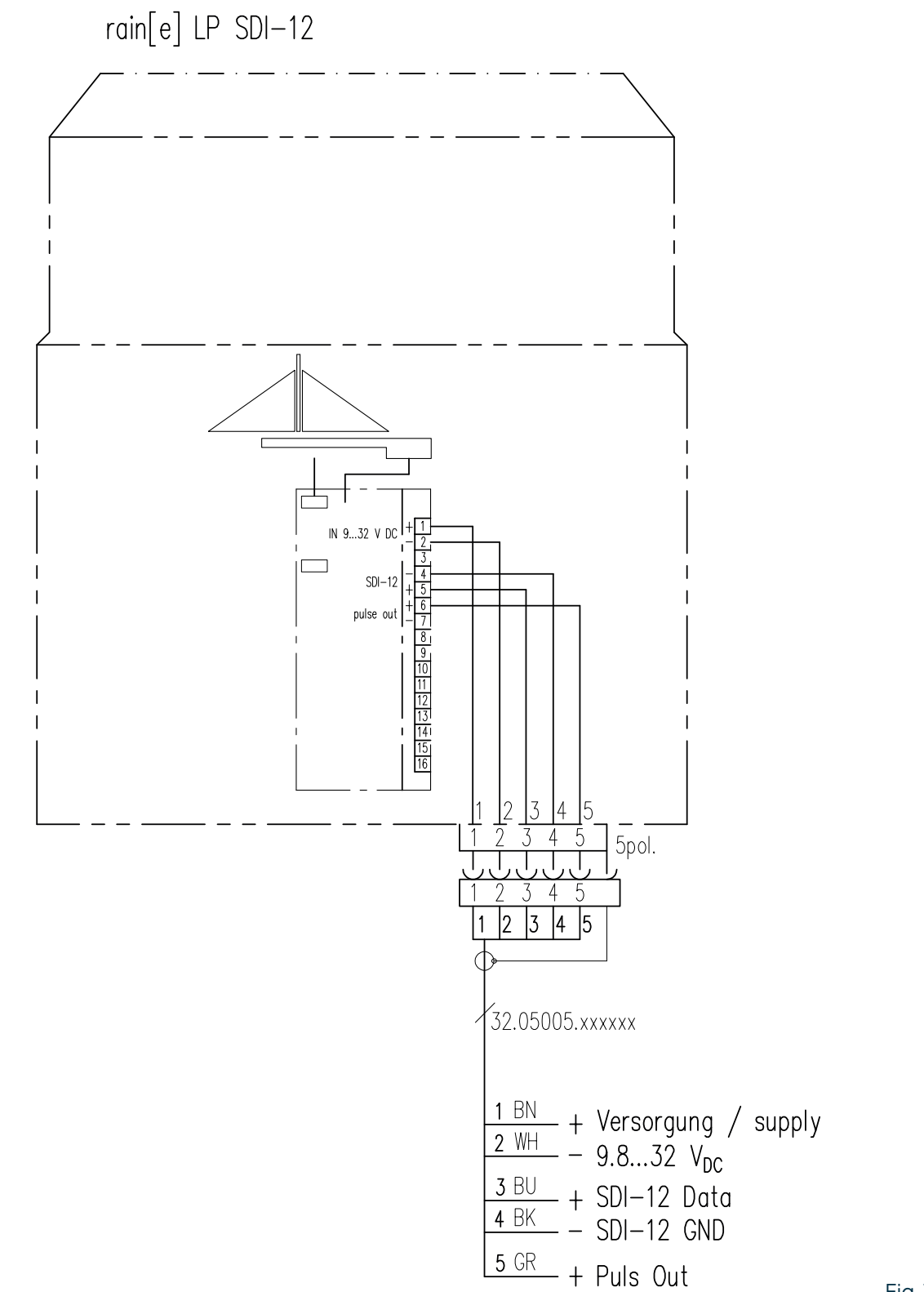

Fig. 14

### **WIRING DIAGRAM FOR QUICK CONFIGURATION "ANALOG OUTPUT 4...20 MA"**

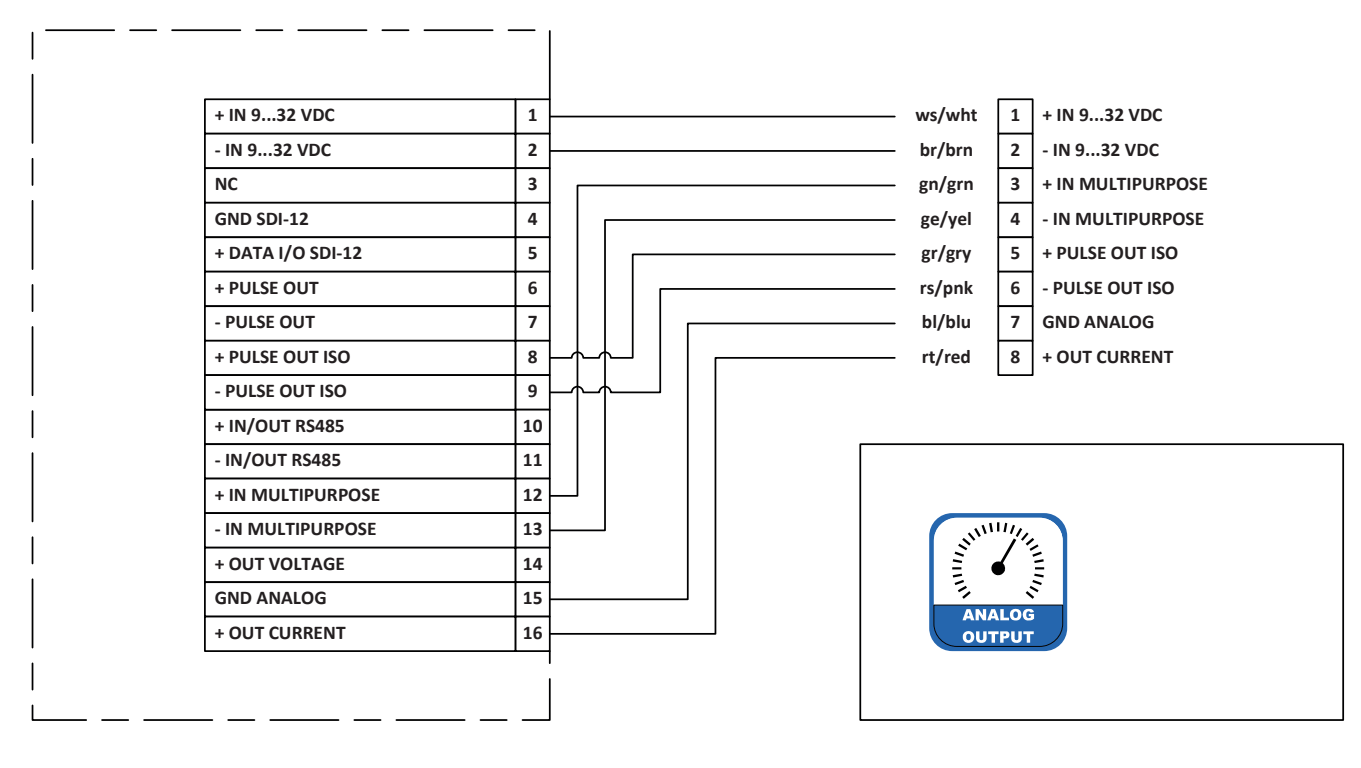

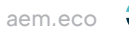

### **WIRING DIAGRAM FOR QUICK CONFIGURATION "ANALOG OUTPUT 0...2.5 V"**

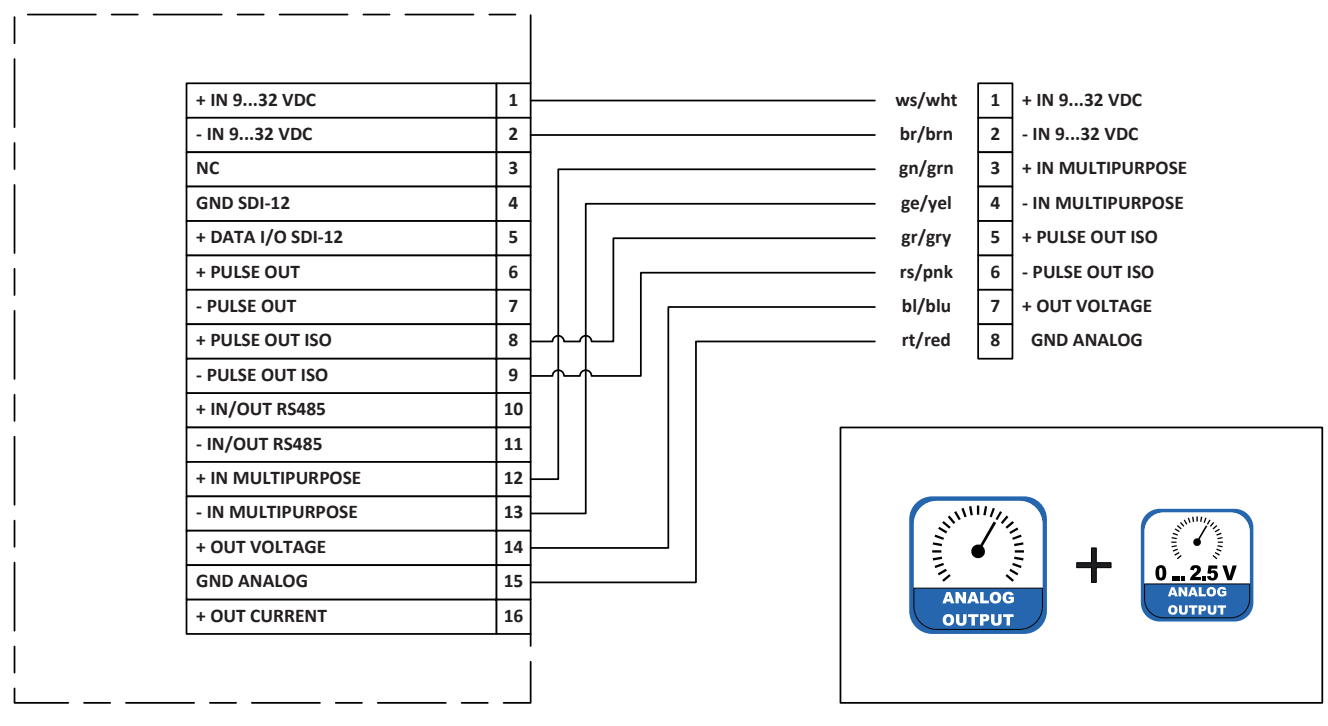

Fig. 16

### **WIRING DIAGRAM FOR QUICK CONFIGURATION "ANALOG 4...20 MA / DIGITAL OUTPUT + RS485"**

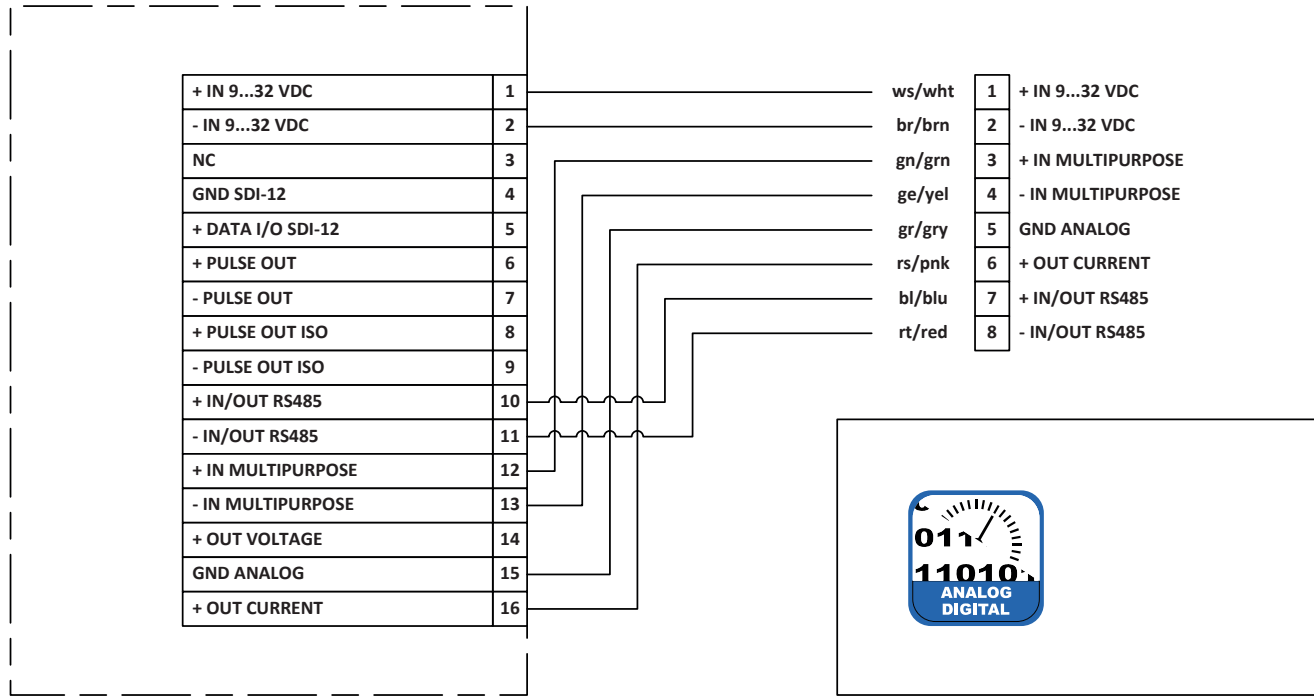

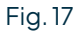

#### **WIRING DIAGRAM FOR QUICK CONFIGURATION "ANALOG 0...2.5 V / DIGITAL OUTPUT"**

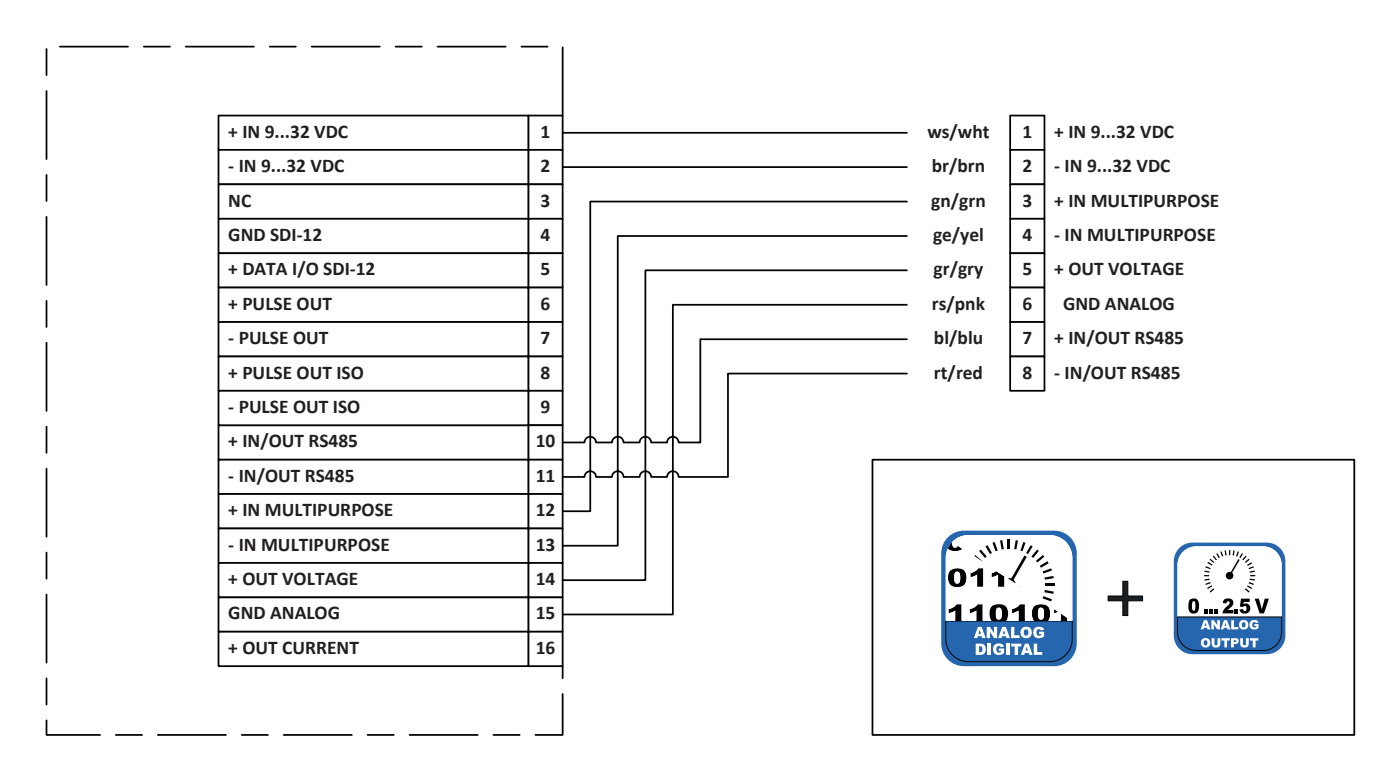

Fig. 18

#### **WIRING DIAGRAM FOR QUICK CONFIGURATION "PULSE OUTPUT"**

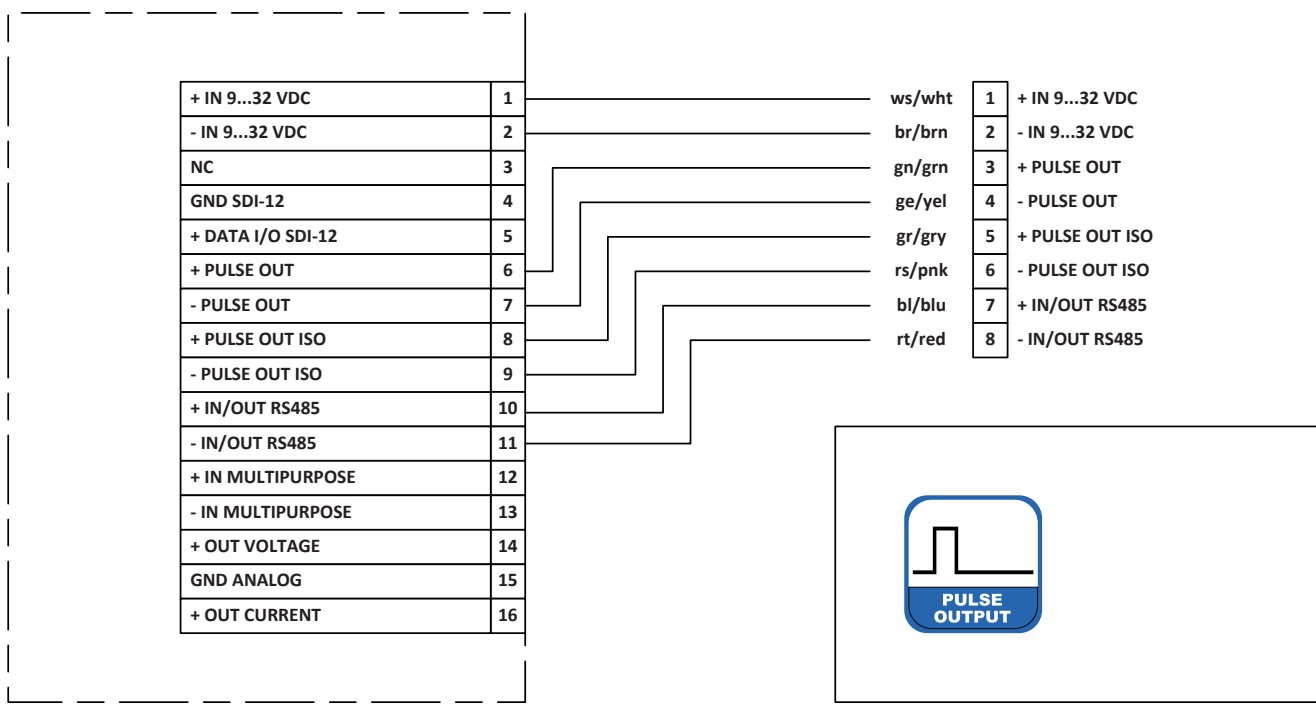

Fig. 19

<span id="page-23-0"></span>

# 7 Configuration software rain[e] Commander

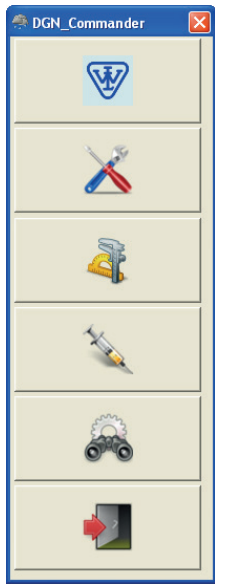

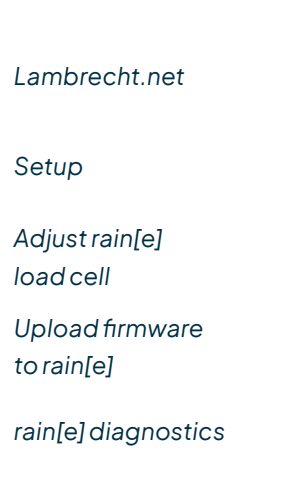

Therain[e]Commanderis theconfiguration tooloftherain[e]. Itcanbe used to configure the output signals of the rain[e]. Furthermore the load cell can be adjusted with the help of a reference weight. The software also has an update function for the rain[e] firmware and a diagnosis function to control the readiness for use of the rain[e] (see Fig. 20). To configure the rain[e] it has to be connected via the USB service interface in the device interior to a PC with installed rain[e] Commander.

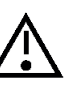

**It is recommended that the power plug and the sensor connector are unplugged before opening the rain[e] case to prevent it from mismeasuring. In addition, please use the "service function", if your data logger has one.**

Fig. 20

*Exit program*

### **rain[e] Setup**

When entering the setup area it requests that the user first selects the COM port to which the rain[e] is connected (from the drop-down menu) and retrieve the settings from the rain[e] (gear wheel icon). After retrieving the data from the rain[e] the setup screen shows the product ID, serial number, hardware revision, and firmware version of the device. In the "Quick Configuration" section the program provides buttons for the most common combination to configure the rain[e] with a few clicks. The "Expert Configuration" section allows to customise the output signals in any desired way.

#### **QUICK CONFIGURATION**

To configure the rain[e] with the "Quick Configuration" screen click on the buttons representing the desired options and sub-options. After each selection the changes will be send to the rain[e]. The output field shows the current rain[e] settings. It will be updated automatically after sending new settings to the rain[e].

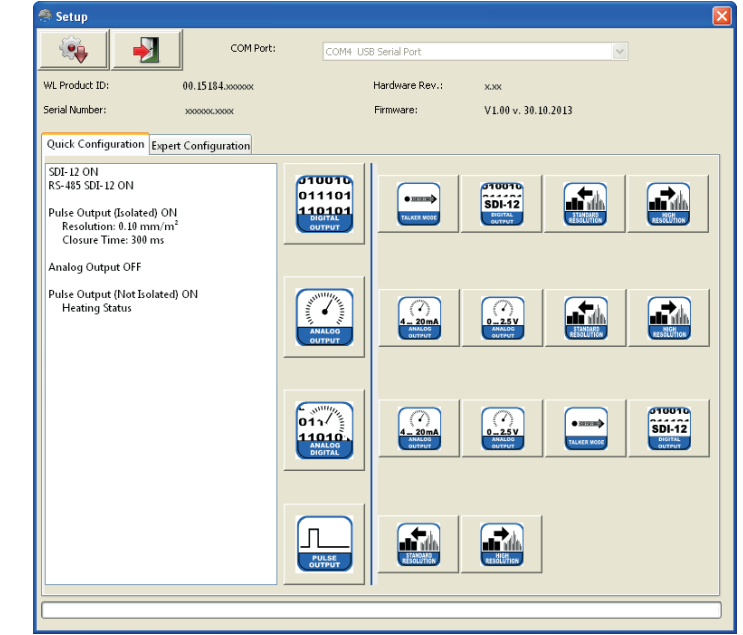

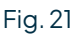

Following are the respective settings listed which will be implemented by the quick configuration buttons. For the buttons of the sub-options only the changes are listed

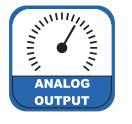

### **ANALOG OUTPUT**

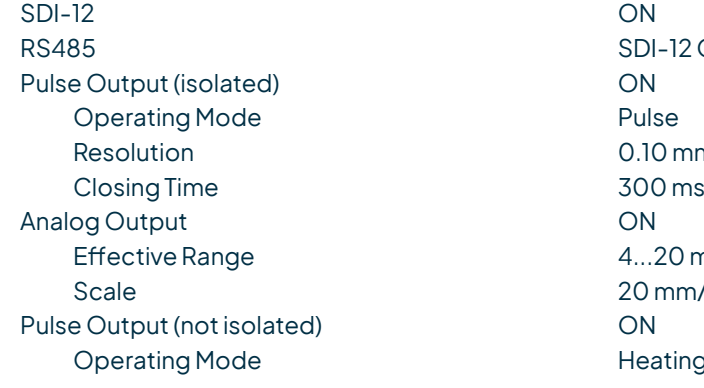

 $\cdot$  4...20 mA

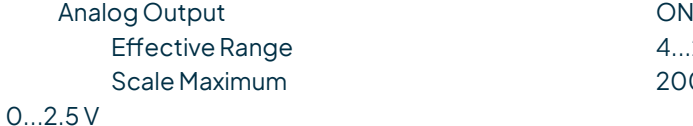

- 
- 
- 
- Standard resolution Pulse Output (not isolated) ON Operating Mode **Pulse** Pulse Resolution 0.10 mm/m<sup>2</sup> Closing Time 300 ms
- High Resolution Pulse Output (not isolated) ON Operating Mode **Pulse** Pulse Resolution 0.01 mm/m<sup>2</sup> Closing Time 10 ms

# **ANALOG / DIGITAL OUTPUT**

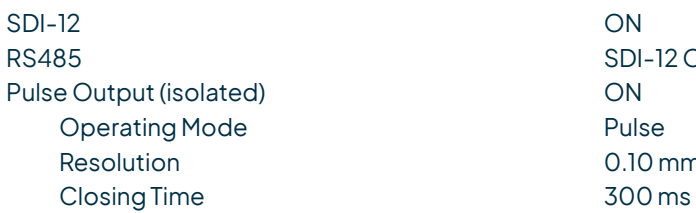

 $B-I2 ON$  $0.10$  mm/m<sup>2</sup>  $1.20 \text{ mA}$  $20 \text{ mm/m}^2$ leating ON / OFF

 $4...20$  mA  $200$  mm/m<sup>2</sup>

Analog Output ON Effective Range **DEFFECTIVE RANGE CONSUMING A CONSUMING CONSUMING CONSUMING CONSUMING CONSUMING CONSUMING CONSUMING CONSUMING CONSUMING CONSUMING CONSUMING CONSUMING CONSUMING CONSUMING CONSUMING CONSUMING CONSUMING CONSUM** Scale Maximum 200 mm/m<sup>2</sup>

**SDI-12 ON**  $0.10$  mm/m<sup>2</sup>  $\cdot$  4...20 mA

 $\cdot$  0...2.5 V

• Talker Mode

• SDI-12 Digital Output

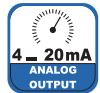

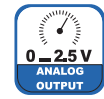

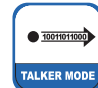

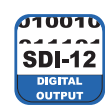

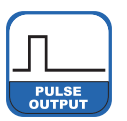

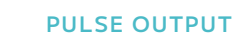

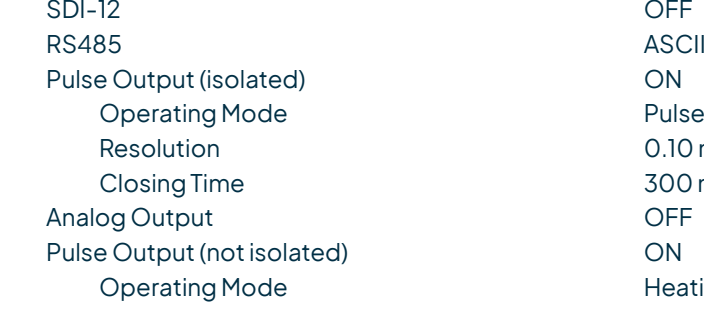

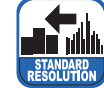

说에

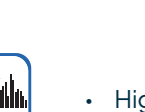

• High Resolution Pulse Output (isolated) ON Resolution 0.01 mm/m<sup>2</sup> Closing Time 10 ms

• Standard Resolution

Analog Output ON Effective Range 4...20 mA Scale 20 mm/m<sup>2</sup> Pulse Output (not isolated) ON Operating Mode Heating ON / OFF

Analog Output CON Effective Range **4...20 mA** Scale Maximum 200 mm/m<sup>2</sup>

Analog Output CON Effective Range **DEFFECTIVE RANGE COMPOSE** Scale Maximum 200 mm/m<sup>2</sup>

SDI-12 AUS RS485 Talker ON Talker Interval 10 s

SDI-12 ON RS485 SDI-12 ON

> **ASCII ON**  $0.10$  mm/m<sup>2</sup> 300 ms Heating ON / OFF

Pulse Output (isolated) ON Resolution 0.10 mm/m<sup>2</sup> Closing Time 300 ms

#### **EXPERT MODE**

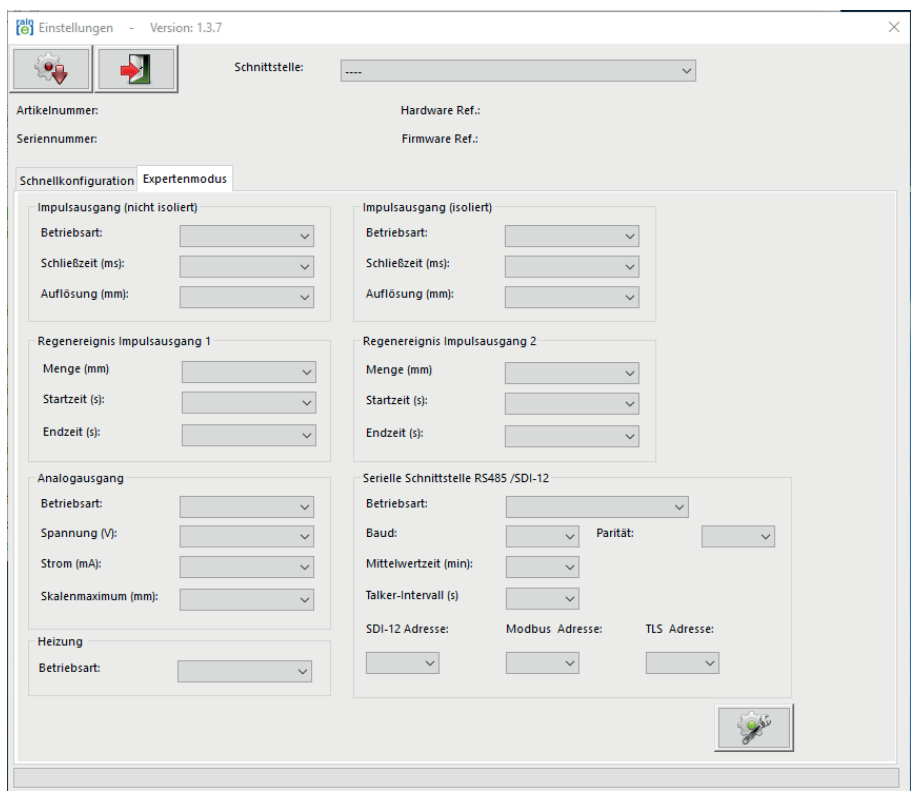

Fig. 22

The Expert Configuration screen (Fig. 22) is an easy to use tool to completely customise the configuration of the rain[e] output signals. Options are visible depending on the selected output modes. The following list shows the available options, sub-options, and value ranges.

### Pulse Output (not isolated) / (isolated)

- Operating Mode
	- Impulse
		-
		-
	- Rain YES / NO
		- $\Rightarrow$  Precipitation Event (Pulse Output 1) / (Pulse Output 2)
			-
			-
			-
	- Heating ON / OFF

#### Analog Output

- Operating Mode
	- Voltage 0...2.5 / 5 V
	-
	-

Heating - Operation Mode **CON ACCESS** ON / OFF

► Closing Time 10...500 ms in steps of 5 ms<br>
► Resolution 0.01 l mm in steps of 0.01 r 0.01...1 mm in steps of 0.01 mm

► Amount 20.10...1 mm steps of 0,10 mm<br>► Start Time 20...60 s in steps of 1 s 20...60 s in steps of 1 s ► End Time 20...600 s in steps of 1 s

◦ Current 0 / 4...20 mA ◦ Scale Maximum 1...200 mm/m² in steps of 1 mm/m²

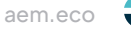

#### Serial Port (RS485)

- Operating Mode
- WL ASCII
	-
- SDI-12
	-
- Talker
	-
	-
- Modbus RTU

SDI-12 Address 0...9, A...Z, a...z Modbus Address 0...247

► Average Time 1...60 min in steps of 1 min

► Average Time 1...60 min in steps of 1 min

► Average Time 1...60 min in steps of 1 min ► Talker Interval and the state of 15 steps of 1 steps of 1 steps of 1 steps of 1 steps of 1 steps of 1 steps of 1 steps of 1 steps of 1 steps of 1 steps of 1 steps of 1 steps of 1 steps of 1 steps of 1 steps of 1 steps o

### **LOAD CELL ADJUSTMENT**

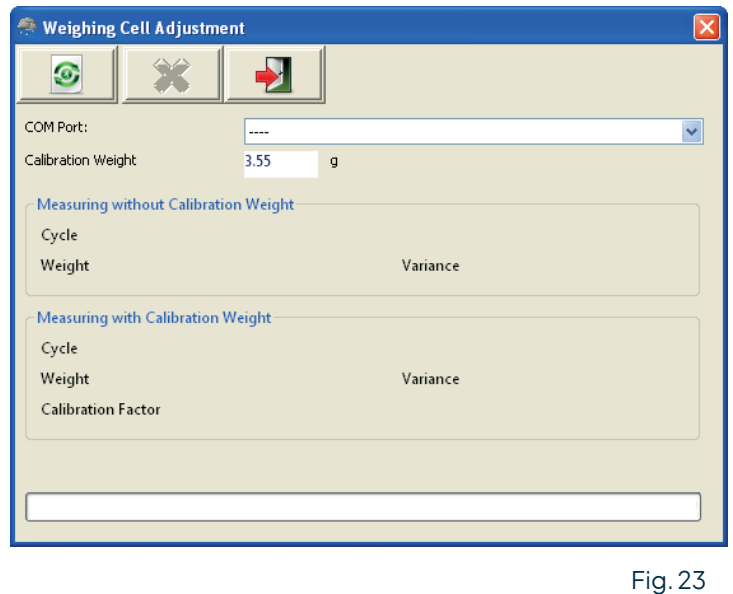

The **"Load Cell Adjustment"** screen (Fig. 23) may be used to adjust the load cell. It will give the number of cycles the program has carried out, the mean value of the measured weight, and the variance of the values. If a calibration weight is used, a calibration factor will be given.

Toadjusttheloadcell first selecttheCOM portoftherain[e]fromthedrop-downmenu. Ifdesired,put a calibration weight in the collecting vessel and enter the weight into the corresponding text box. To start the adjustment click the green **"Start Adjustment"** button.

Pressing the button with the red **"X"** will stop the running adjustment.

Adjustment has to done again if the deviations in the diagnostics are higher than  $\pm$  30 mg.

### **FIRMWARE UPDATE**

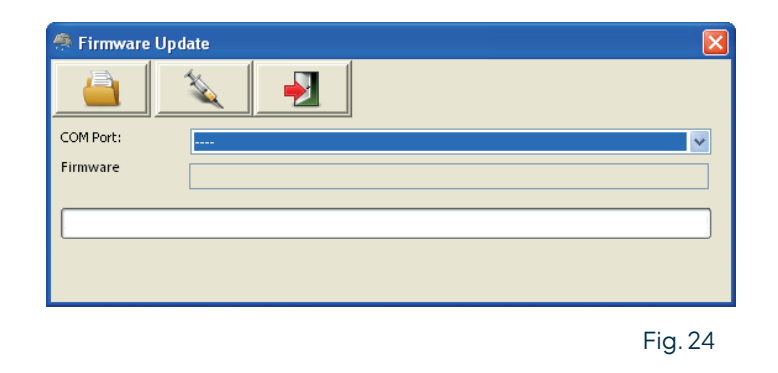

If an update or modification of the firmware is needed e.g new features are available or the requirements of the output signals havechanged, you shallreceivea firmwarefileviae-mail. Toupdateyourrain[e] firmwareusethe **"Firmware Update"** screen (Fig. 24). Select the COM port of the connected rain[e] from the drop-down menu, click **"Browse for Firmware File"** (foldericon) andselectthefirmwarefileon yourcomputerortablet. Then click **"Load Firmware"** to rain[e] (syringe icon).

### **DIAGNOSTICS**

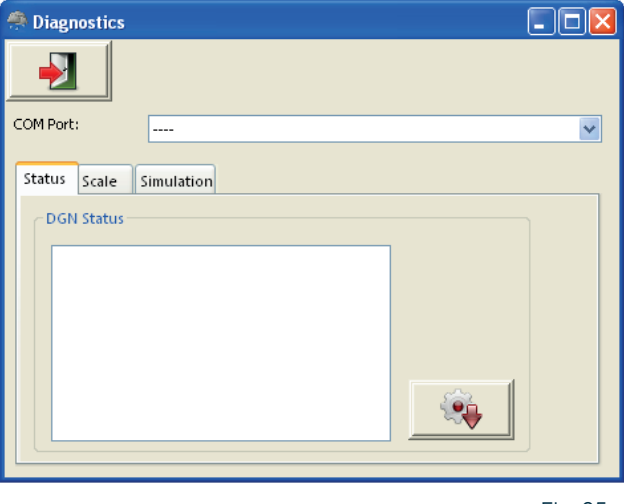

Fig. 25

The "**Diagnostics**" mask is divided into three tabs: "**Status**" - to check the system status, "**Scale**" - to test the load cell and "**Simulation**" - to simulate precipitation amounts to check the output signals of the impulse and analog outputs (Fig. 25). To use any of these functions the COM port of the connected rain[e] has to be selected from the drop-down menu.

To check the system status one has to click "**Retrieve rain[e] Status**" (gear wheel icon) in the tab "**Status**". The program will return the following status message:

Heating Temperature - OK / Malfunction Not exceeding the heating temperature by 10 °C Heating Test - OK/Malfunction Working Heating Temperature Sensor Bottom - OK / Malfunction Working Temperature Sensor Bottom Temperature Sensor Top - OK / Malfunction Working Temperature Sensor Top Status 6-9 Internal use only

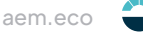

<span id="page-29-0"></span>To test the weighing scale one has to put a (known) weight into one pan of the collecting vessel and click "**Test Scale**" (blue gear wheel icon) in the tab "**Scale**".

To simulate precipitation amounts to check the output signals of the pulse and analog outputs, one has to select the desired amount from the drop-down menu in the tab "**Simulation**" and click "**Simulate Precipitation**" (cloud icon). The analog and pulse outputs will return signals according to the applied settings in the rain[e] Setup.

# 8 Input and Output

The following chapter describes the available analog, digital and, serial interfaces and their protocols. Depending on the sensor version different interfaces are available:

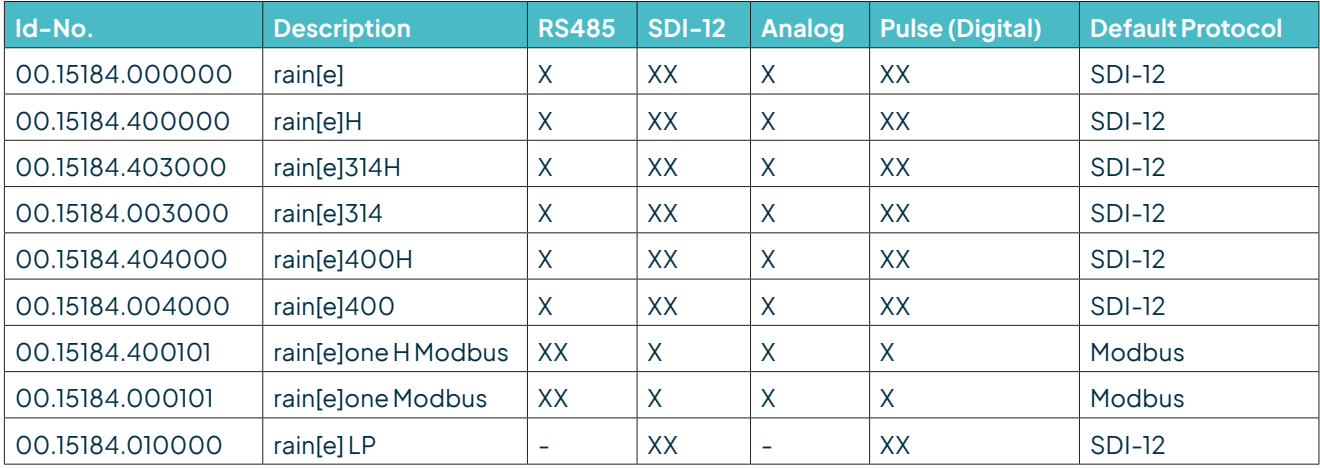

 $H =$  heated; XX = default; X = available, requires rewiring, and configuration;  $-$  = not available

# 8.1 SDI-12 Interface

The communication using SDI-12 protocol via SDI-12 interface is based on the "SDI-12 A Serial-Digital Interface Standard for Microprocessor-Based Sensors, Version 1.3, 2012". The rain[e] can be used in bus mode parallel to other rain[e].

The following subset of SDI-12 commands were implemented into the rain[e]. For further details to the SDI-12 protocol we recommend the afore-mentioned standard document or the website www.SDI-12.org.

#### **IMPLEMENTED SDI-12 COMMANDS:**

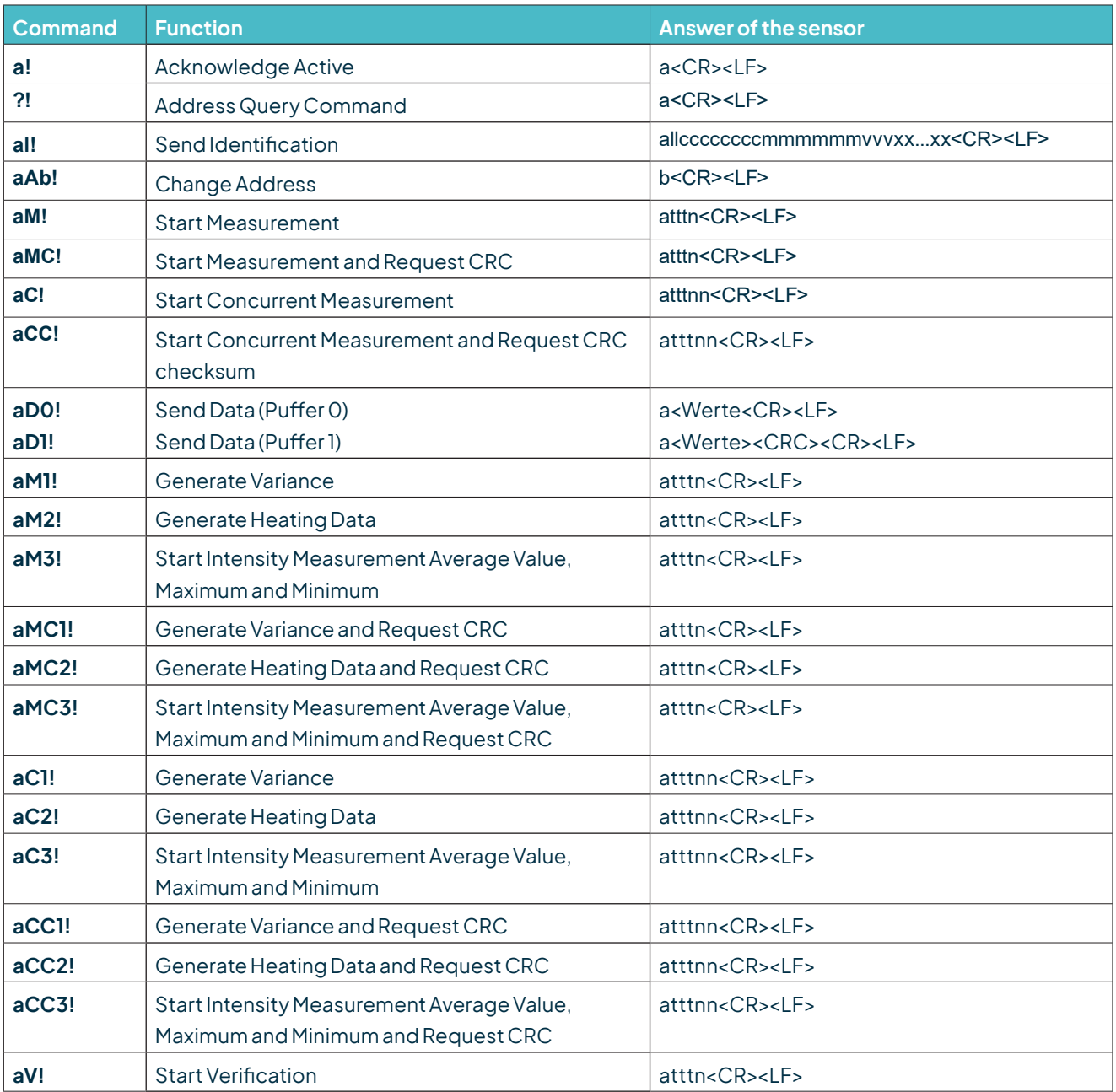

 $a =$  address of the respective sensor; standard sensor address = 0

SDI-12 commands always start with the address of the appropriate sensor. Therefore all other sensors on the same bus will ignore these commands. SDI-12 commands end with "**!**". All answers from sensors start with its address, too, but end with the ASCII characters "Carriage Return" **<CR>** and "Line Feed" **<LF>**.

The SDI-12 protocol is based on the ASCII character set. The baud rate of the SDI-12 protocol is 1200 Bd and has the byte frame format:

- 1 start bit
- 7 data bits (least significant bit first)
- 1 parity bit (even parity)
- 1 stop bit

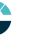

### Acknowledge Active - a!

This command ensures that the sensor responds to requests from the master. Basically it asks the sensor to confirm it is connected to the bus.

The sensor returns its address and **<CR><LF>**.

### **Syntax**

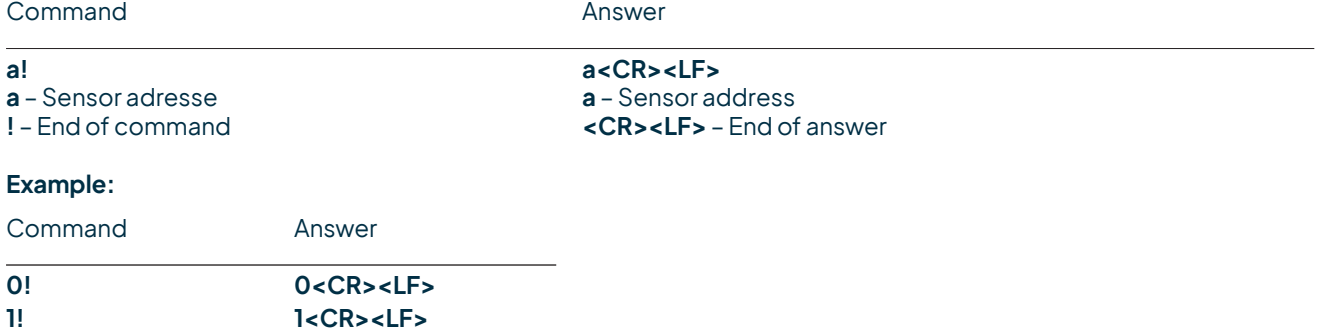

### Send Identification - aI!

The command **aI!**is used to ask the sensorfor its model number and firmware version.

### **Syntax**

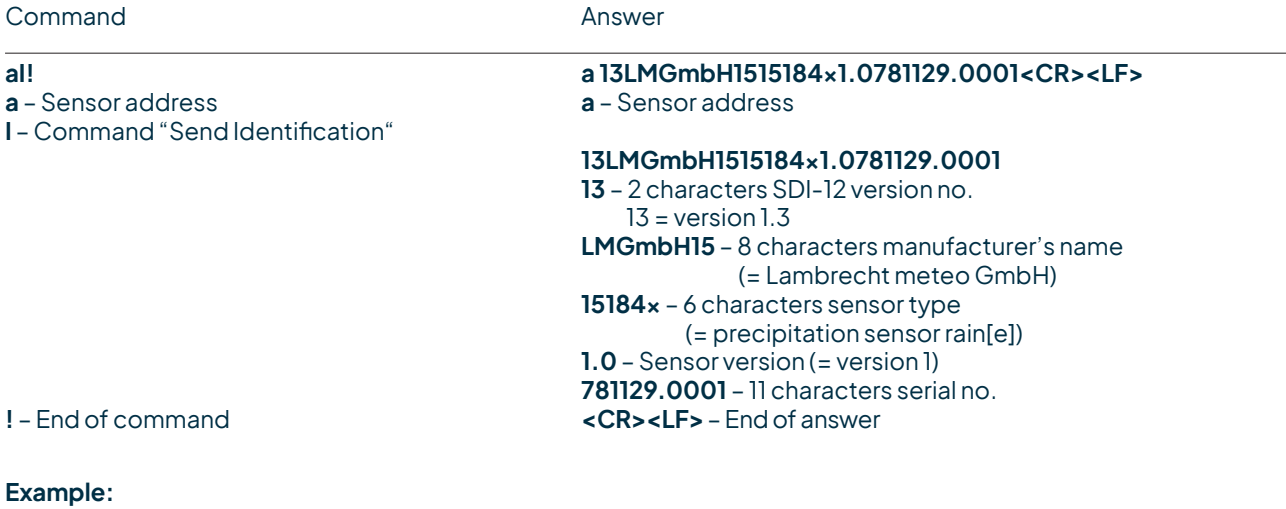

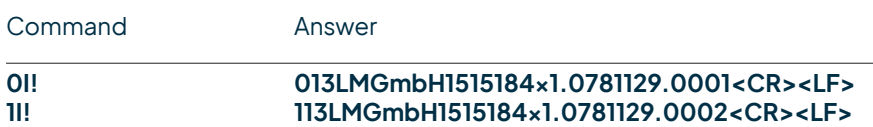

# Change Address - aAb!

The factory setting of the address is "**0**". If there are several sensors connected to one bus, the sensor address can be changed with the command **aAb!**. The address is always a single ASCII character. Standard for addresses are the ASCII characters "**0**" to "**9**" (decimal 48 to 57). If there are more than 10 sensors connected to one bus, using the characters "**A**" to "**Z**" (decimal 65 to 90) and "**a**" to "**z**" (decimal 97 to 122) is allowed. The sensor answers with its new address and **<CR><LF>**. After the address is changed, one should not send further commands to the sensor for a period of one second (see also "SDI-12 Standard, Version 1.3, 2012").

### **Syntax**

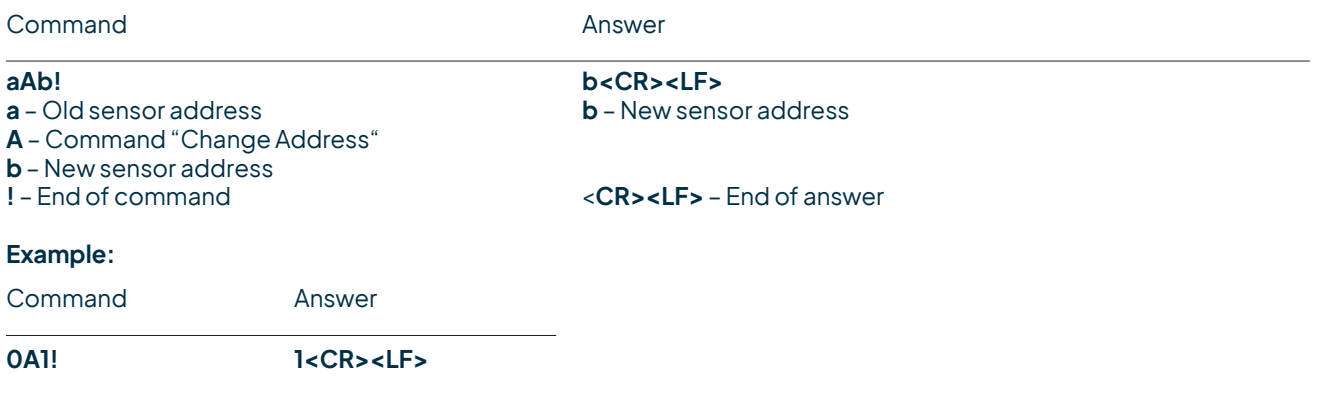

### Start Measurement - aM!

The command **aM!** requests that the sensor processes the returning string and provide the available measured data. In contrast to standard sensors described in the SDI-12 documentation the rain[e] measures continuously. Thus the measured values from the continuous measurement are stored in a buffer while the string is being processed. These values are processed after the string processing. Therefore the rain[e] always responds with "a003x". This is also the reason why the rain[e] does not send a "Service Request" and ignores signals to interrupt the measurement. Prior to the returned waiting time (3 s) the data logger must not send further commands. After expiration of the waiting time the data can be requested with the commands **aD0!** and **aD1!** (see **Send Data**). The data will not be overwritten until the next **C**, **M**, or **V** command and can be read several times until then.

#### **Syntax**

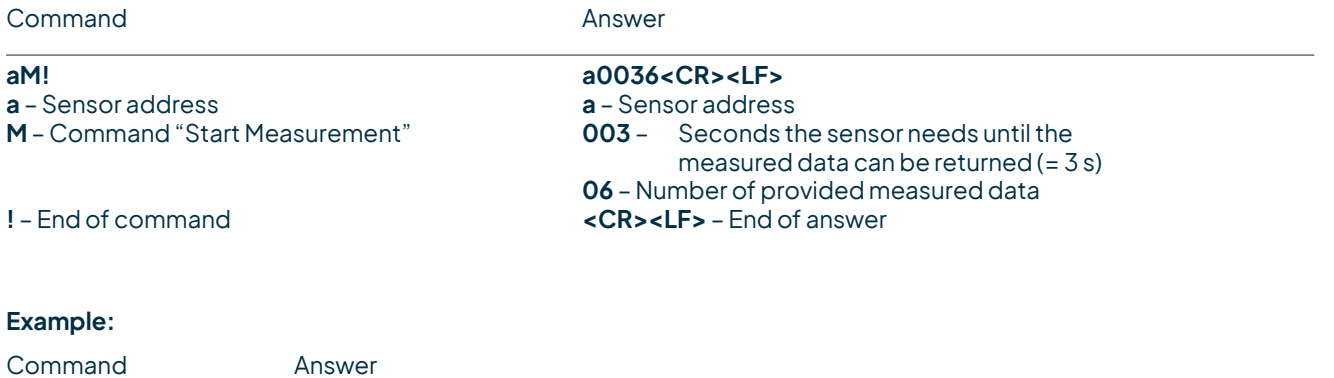

**1M! 10036<CR><LF>**

The measured data can be requested with the commands **aD0!** and **aD1!**. (see **Send Data**).

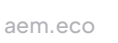

# Start Measurement and Request CRC - aMC!

Same command as **aM!** but in addition to the generated data the sensor returns a 3-digit CRC checksum. For information on how the CRC checksum is generated, please consult "SDI-12 Standard, Version 1.3, 2012, chapter 4.4.12".

### **Syntax**

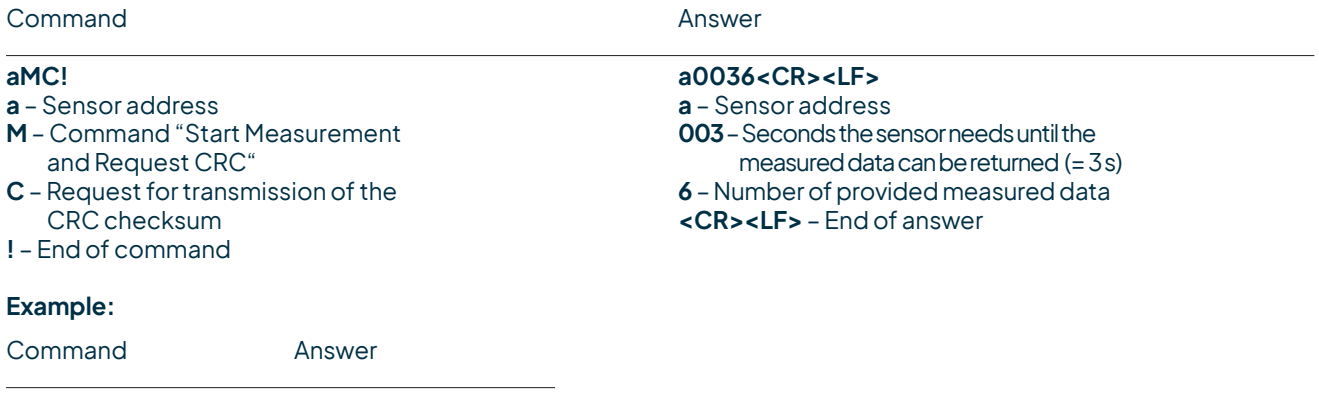

**2MC! 20036<CR><LF>**

# Starte Concurrent Measurement - aC!

**2C! 200306<CR><LF>**

The **Concurrent Measurement** enables the data logger to measure simultaneously with multiple rain[e] on the same bus. The command **aC!** requests that the sensor process the returned string and to provide the available measured data. In contrast to standard sensors described in the SDI-12 documentation, the rain[e] measures continuously. Thus the values during continuous measuring are stored in buffer while the string is being processed. These values are processed after the string processing. Prior to the return waiting time (3 s) the data logger must not send further commands. After expiration of the waiting time the data can be requested with the commands **aD0!** and **aD1!** (see **Send Data**).

The data will not be overwritten until the next **C**, **M**, or **V** command and can be read several times in the meantime.

### **Syntax**

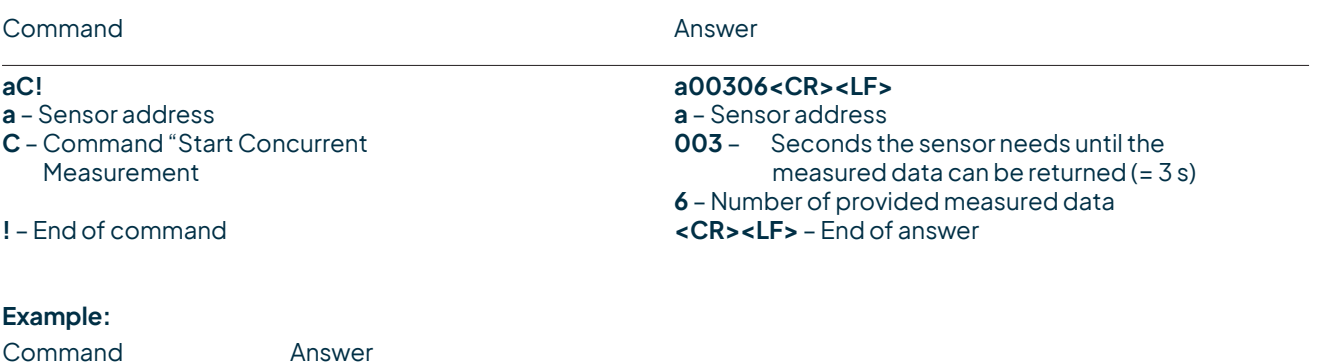

The measured data can be requested with the commands **aD0!** and **aD1!** (see **Send Data**).

# Start Concurrent Measurement with CRC - aCC!

Same command as **aC!** but in addition to the generated data the sensor returns a 3-digit checksum. For information on how the CRC checksum gets generated, please consult "SDI-12 Standard Version 1.3, 2012, chapter 4.4.12".

### **Syntax**

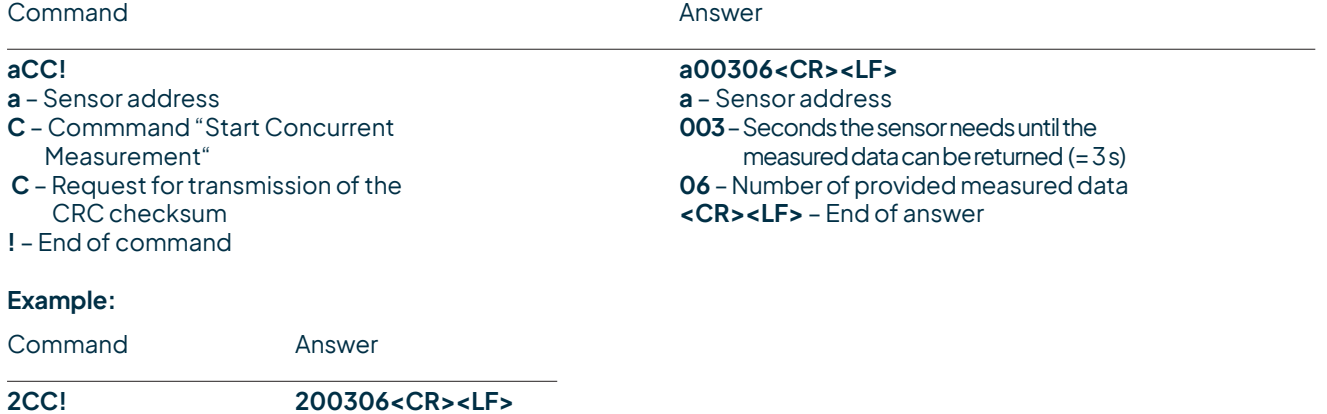

# Send Data - aDO! and aD1!

Data generated by the commands **C**, **M**, or **V** are requested from the sensor with **aD0!** and **aD1!**. The sensor uses the respective arithmetic sign ("+" or "-") to separate the values. If the data was requested with a **CC** or **MC** command, it will be returned with the CRC checksum. For information on how the CRC checksum gets generated, please consult "SDI-12 Standard Version 1.3, 2012, chapter 4.4.12".

The measured data is returned in metric units.

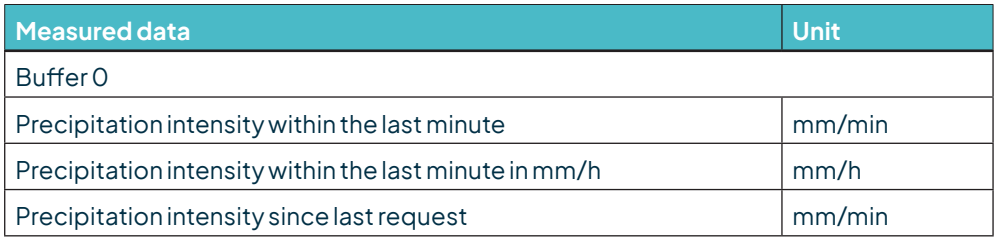

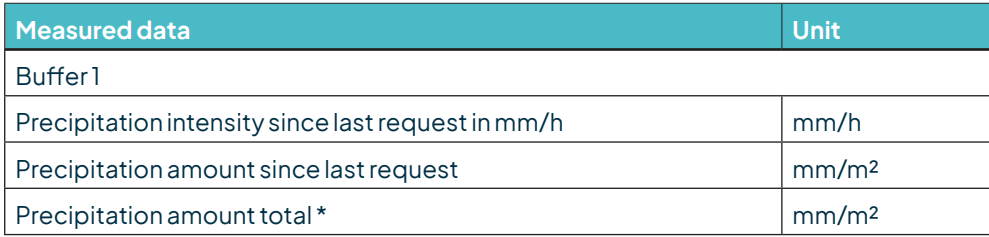

\* see also chapter 8.3 for the evaluation of the total precipitation quantity

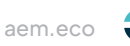

### **Syntax for measurements with "aC!" or "aM!" command**

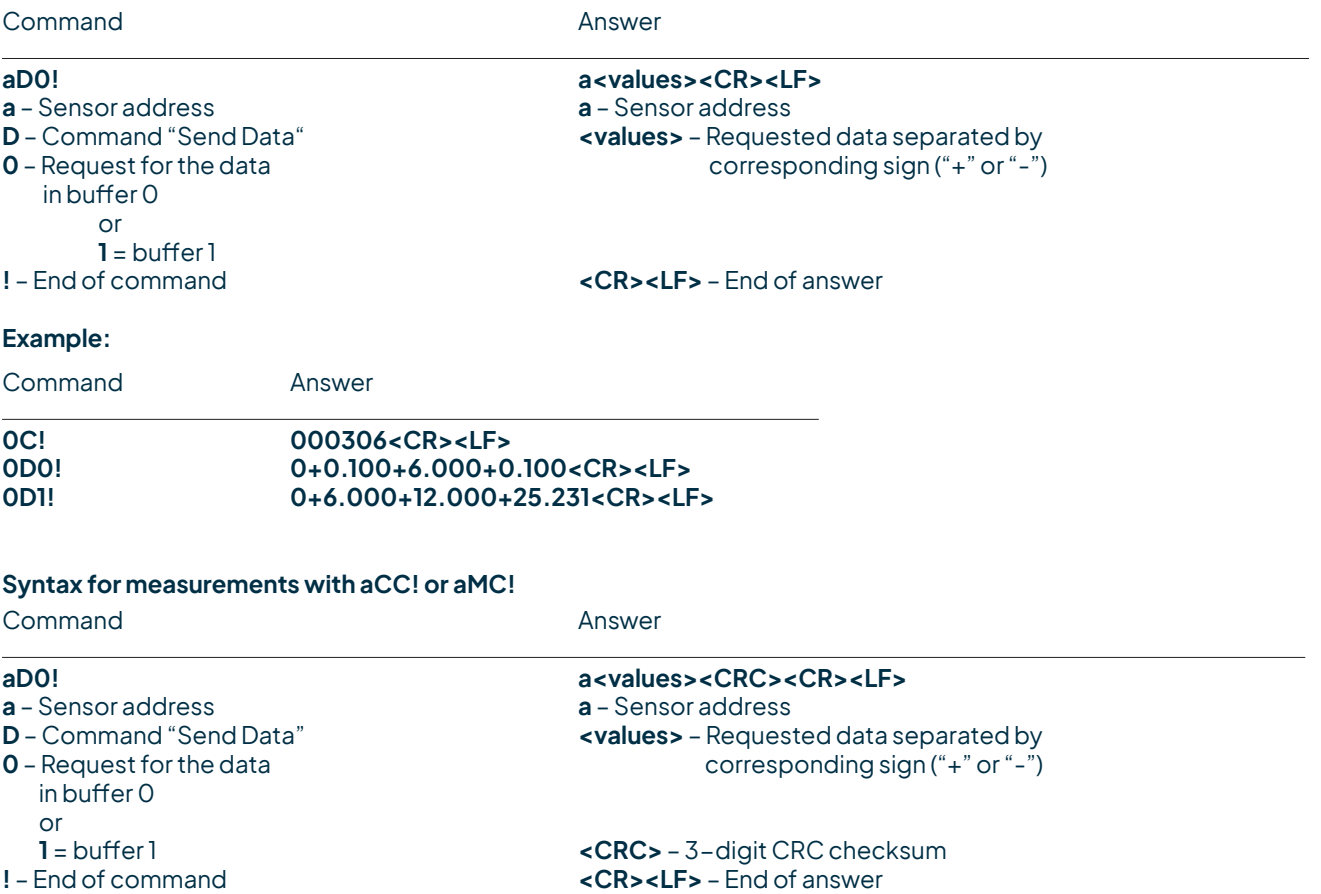

# Additional measurement options

With the following commands additional information can be generated by the rain[e] and requested with **aD0!**. The additional measurement commands **aMn!** and **aMCn!** have the same format as the commands **aM!** and **aMC!**. The same applies to the commands **aCn!** and **aCCn!** which have the same format as **aC!** and **aCC!**.

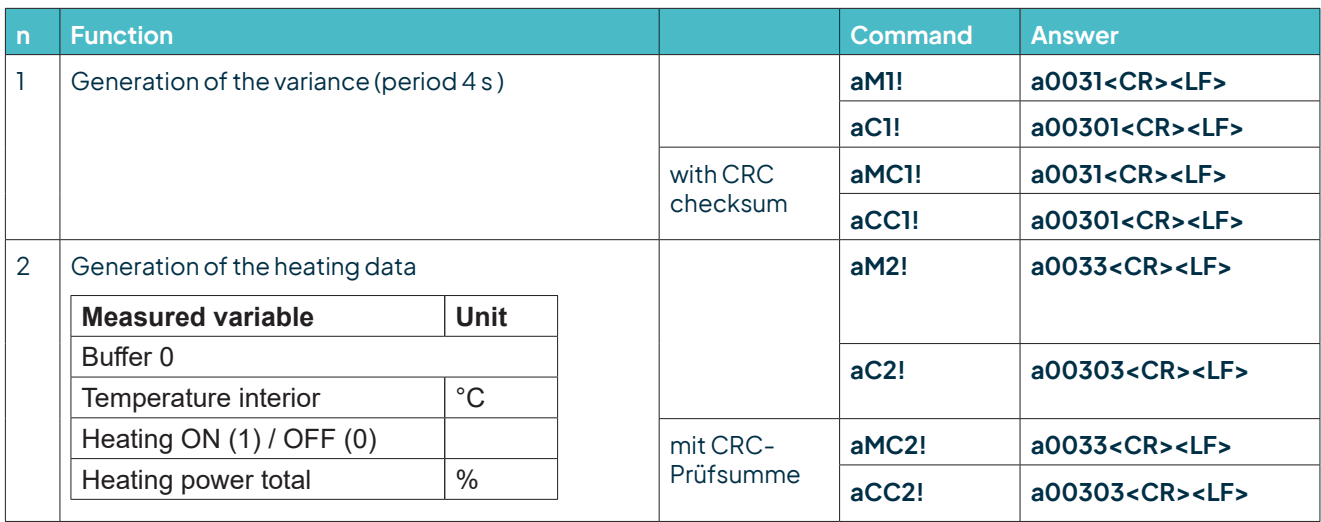

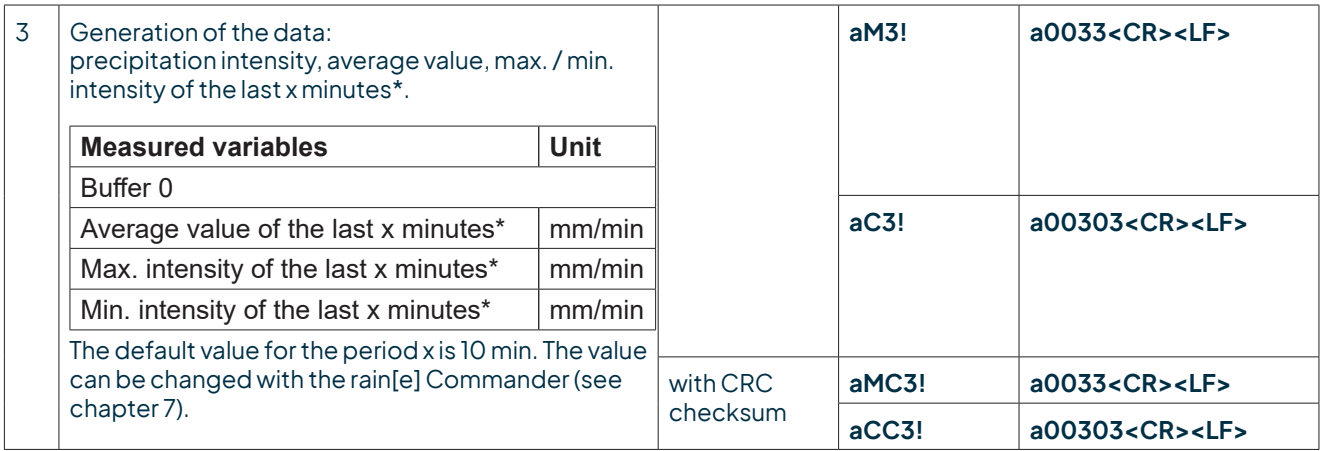

\* The acquisition of these values starts with the command and they have to be requested after exactly x minutes with the aD0! command.

# Start Verification - aV! (Error string)

For service purposes the command **aV!** can be used to do a system analysis and generate an error string. The command **aV!** has the same format as the command **aM!** (see above). The rain[e] answers to the command **aV!** with "**a0039"**.

### **Syntax**

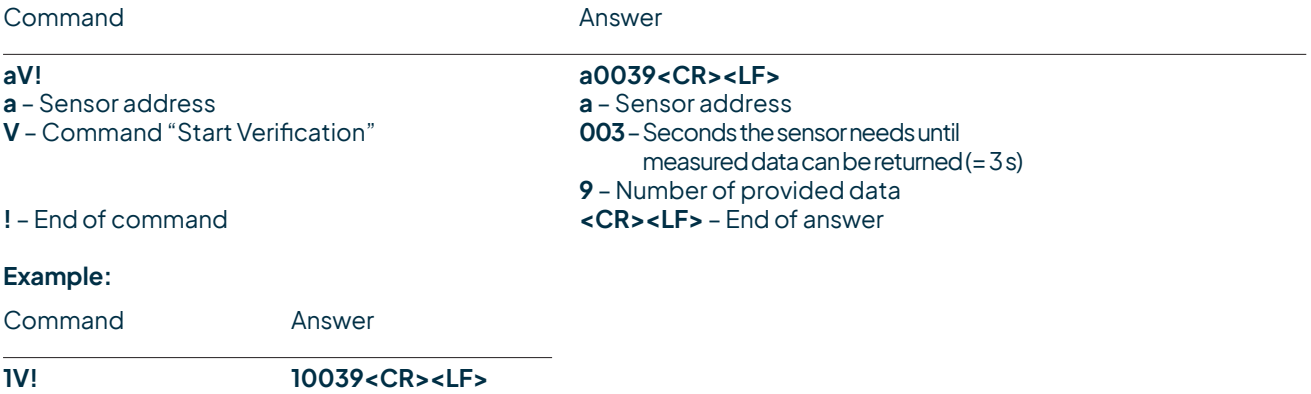

### The measured data can be requested with the command **aD0!**. (see **Send Data**).

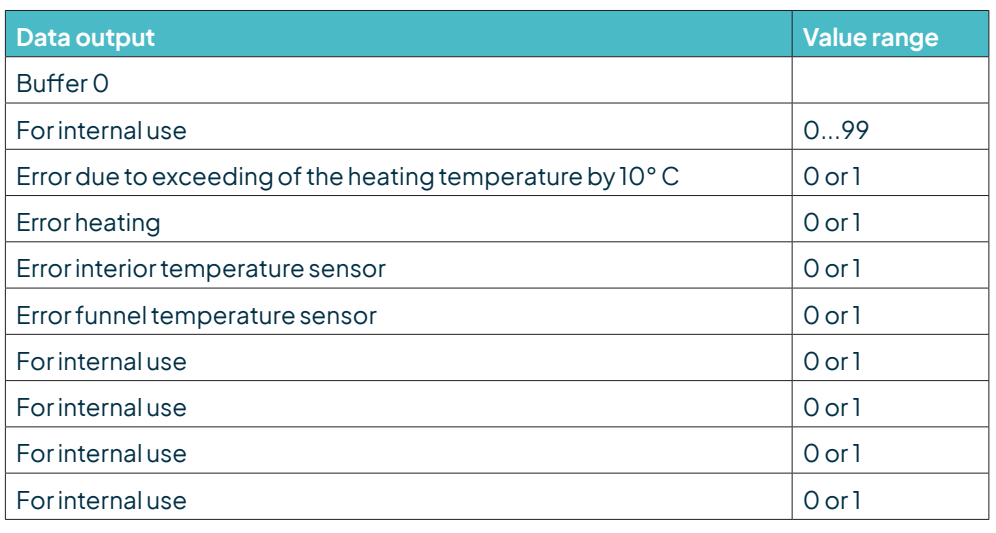

 $+0 = ok; +1 = error$ 

<span id="page-37-0"></span>The data will not be overwritten until the next **C**, **M**, or **V** command and can be read several times until then.

## Remark to the SDI-12 "Break" signal

Since the rain[e] does not have a sleeping mode it does not need to be "awakened". This means that the rain[e] ignores the "Break" command. Therefore all regulations associated to the "Break" command do not have to be considered.

# 8.2 RS485 Interface

These protocols are available on the RS485 interface: SDI-12 (on RS485); WL ASCII; Talker.

The usual communication settings for the SDI-12 protocol are:

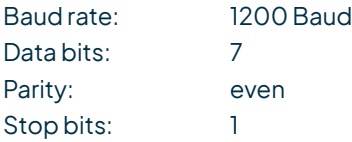

The following communication settings apply to the other protocols:

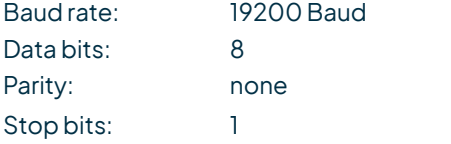

# 8.2.1 SDI-12 Protocol

This is exactly the same protocol with the same commands as the SDI-12 protocol via SDI-12 interface (described in ch.8.1,pp. 23ff).

# 8.2.2 WL ASCII Protocol

As an alternative to the SDI-12 protocol the rain[e] can also answer with a LAMBRECHT defined ASCII protocol via the RS485 interface, too. It may be addressed every 10 s. It is recommended to work with 60 s intervals. Commands in the WL ASCII protocol start with **<STX>** "Start Text" and end with "Carriage Return" **<CR>** and 'Line Feed' **<LF>**. Since addressing is not possible with the WL ASCII protocol, it can only be used with a single rain[e] and not in a bus. The baud rate is 19200 Bd and has the byte frame format 8N1:

8databits; noparitybit(noparity);1 stopbit

# Start Measuring <STX>m<CR><LF>

The command **<STX>m<CR><LF>** requests the sensor to process the returning string and to provide the available measured data. The rain[e] measures continuously. Thus measured values from the continuous measuring get stored into a buffer while the string is being processed. These values will be processed after the string processing. The answer is according to the syntax described below. The data fields are separated by a semicolon and the sign is always transmitted. The respective field lengths are fixed, leading non-significant digits are filled with blanks after the sign.

### **Syntax**

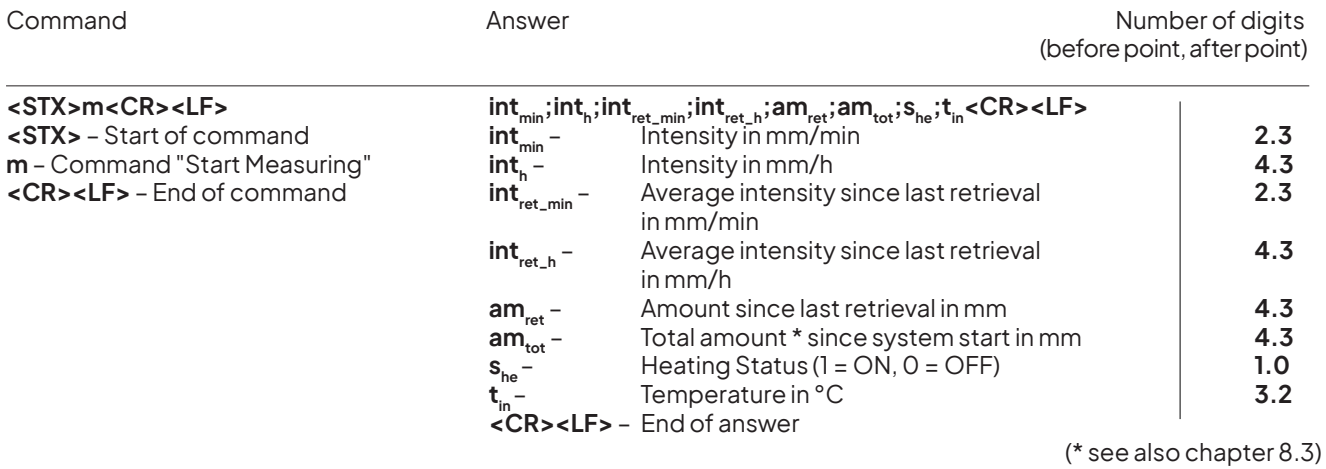

### **Example:** Retrieval after 10 min with constant intensity

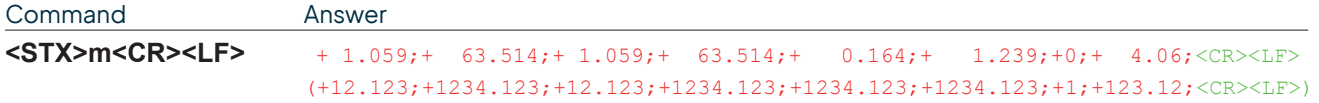

# Return Error String <STX>e<CR><LF>

For service purposes the command **<STX>e<CR><LF>** can be used to do a system analysis and generate an error string.

### **Syntax**

Command Answer

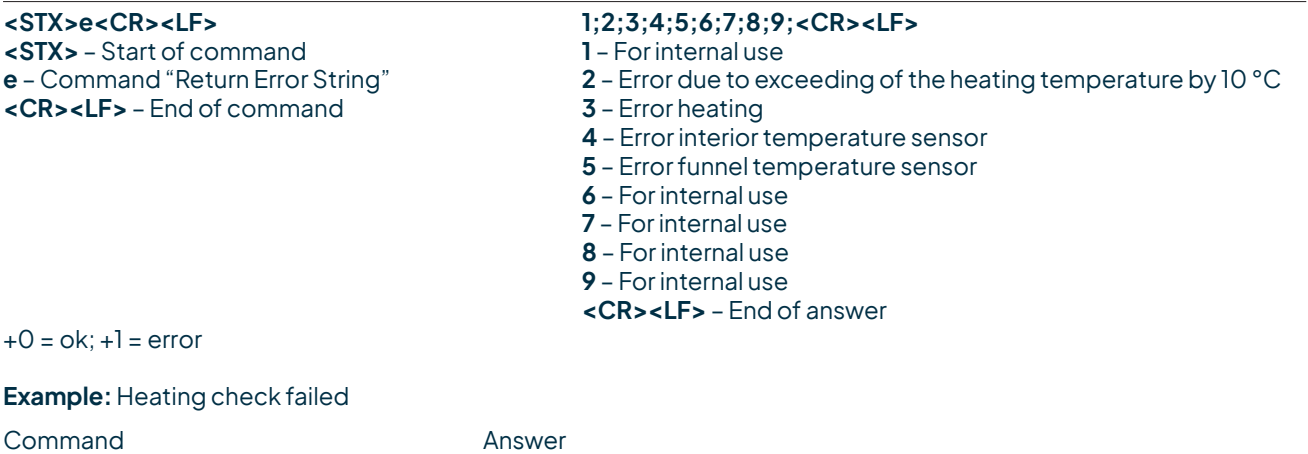

**<STX>e<CR><LF> 3;0;1;0;0;0;0;0;0;<CR><LF>**

# <span id="page-39-0"></span>Return Device Information <STX>i<CR><LF>

For service purpose the command **<STX>i<CR><LF>** can be used to ask the sensor for its serial number, board version, software version and serial number of the load cell.

#### **Syntax**

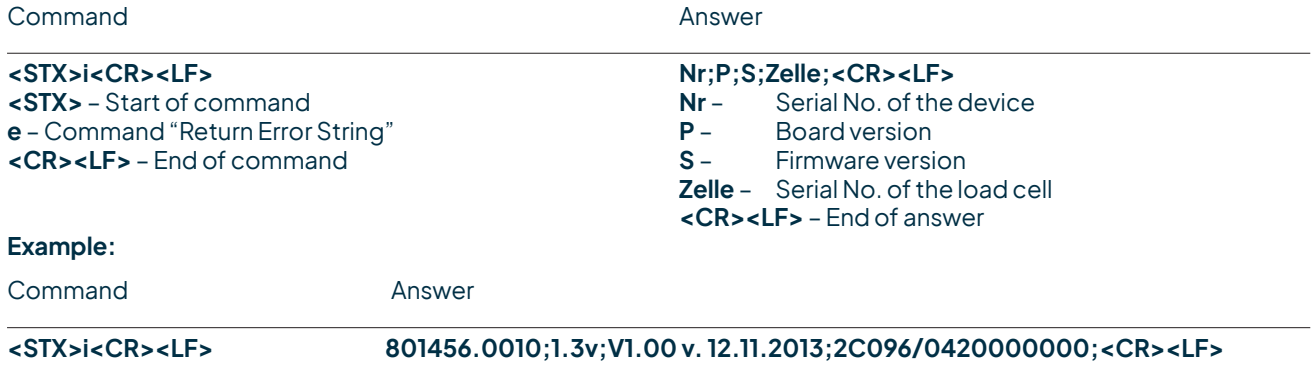

# Start Measurement Intensity <STX>a<CR><LF>

The command **<STX>a<CR><LF>** can be used to ask the sensor for the average, maximum and minimum intensity over a selected time frame; this time frame has to be selected in the "Expert Configuration" in the rain[e] Commander.

# **Syntax** Command **Answer <STX>a<CR><LF>** int<sub>avr</sub>;int<sub>max</sub>;int<sub>mini</sub>;<CR><LF><br> **<STX>** - Start of command<br> **int**<sub>avr</sub> - *int<sub>avr</sub>* - *Average* int **int<sub>avr</sub>** – Start of Command Average intensity in mm/min<br> **int**<sub>max</sub> – Maximum intensity in mm/min **a** – Command "Measurement Intensity"<br>**<CR><LF>** – End of command Minimum intensity in mm/min<br> **End of answer**  $int_{min}^{max}$  –  $R$  < CR > < LF > – **Example:** Command Answer **<STX>a<CR><LF> 0.059;0.073;0.031;<CR><LF>**

# 8.2.3 Talker protocol

The Talker protocol is the third available mode of the RS485 interface. It sends an ASCII string in a defined interval. The interval can be adjusted between 10...60 s using the rain[e] Commander.

The baud rate is 19200 Bd and has the byte frame format 8N1:

8 data bits no parity bit (no parity) 1 stop bit

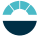

### <span id="page-40-0"></span>**Syntax**

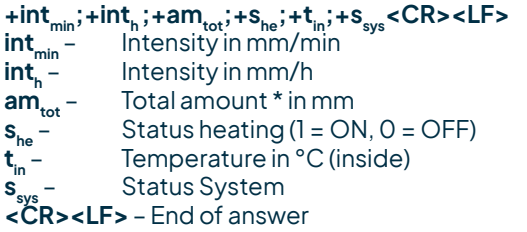

Temperature sensor **indoor** in °C Output e.g. +21.06 acc. 21.06 °C At heated sensors the heating test has to be successful in order to assure that the temperature sensor will be initialised. If not, 0.00 will be shown.

The returned value of "**s**<sub>sys</sub>" is a decimal representation of a binary number. In binary representation the positions correspond to the following status messages. (\* see also chapter. 8.3)

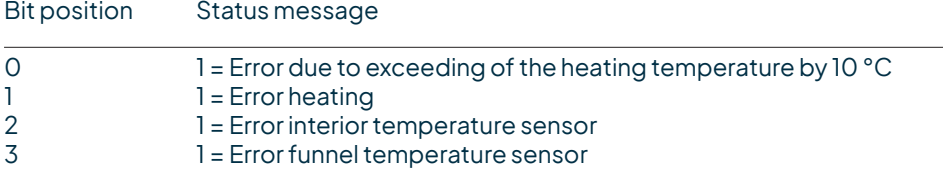

**Example:** 15 °C ambient temperature, but heating is ON and defect temperature sensor

**+0.059;+3.545;+7.701;+1;+15;+5<CR><LF>**

# 8.2.4 Modbus protocol

The LAMBRECHT meteo Modbus sensors and the met [LOG] follow the specification of the Modbus organization: "MODBUS APPLICATION PROTOCOL SPECIFICATION V1.1b3" (see www.modbus.org).

# 8.2.4.1 Data encoding

MODBUS uses the "big-endian" format for addresses and data. This means that if a value is transmitted with a number format that is larger than a single byte, the "most significant byte" is sent first. For values that go beyond one register (e.g. 32 bit) this is not clearly specified for the Modbus. In these cases (32 bit or 64 bit) the LAMBRECHT Modbus sensors follow the big-endian number format.

**Example Big-Endian (1 register value):** 16 - bit value 0x1234 is transmitted in the sequence: 0x12 0x34.

**Example Big-Endian (2 register value):** 32 - bit value 0x12345678 is transmitted in the sequence: 0x12 0x34 0x56 0x78.

To obtain the real measuring value, divide the received register value by the divisor. Values of -9999 (16 bit value) or -9999999 (32 bit value) indicate an internal sensor error.

# 8.2.4.2 Device address

The addresses 1...247 are permitted for Modbus.

# <span id="page-41-0"></span>8.2.4.3 Standard configuration - Default

Baud rate: 19200 Baud

Address: Each sensor type (or family) has its own default address.

**DEFAULT ADDRESSES OF THE LAMBRECHT SENSORS:**

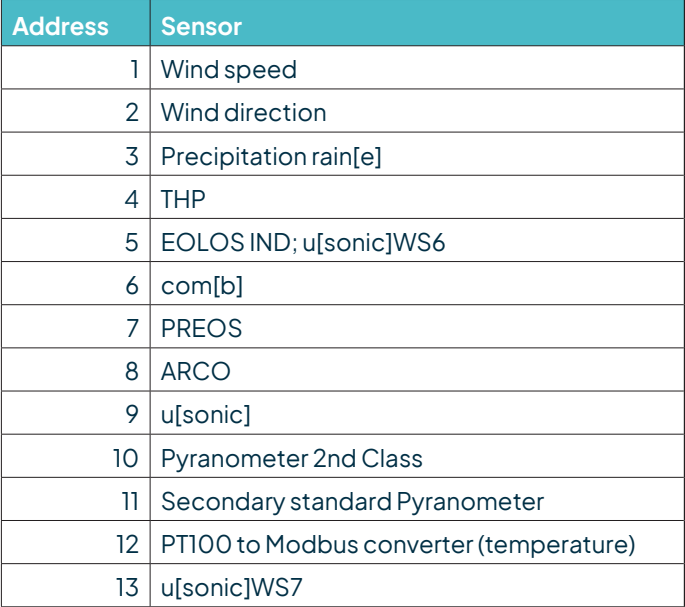

Byte frame acc. to MODBUS standard for RTU mode: 8E1 (1 start bit, 8 data bits, 1 parity bit (even parity), 1 stop bit)

# 8.2.4.4 Modbus command set

The LAMBRECHT Modbus sensors support the following commands:

- "Read Holding Register" command: 0x03 (descriptive sensor data registers)
- 
- $0 \times 04$  (measured values registers, every measured value is to be
- 
- requested individually) "Write Multiple Register" command:  $0 \times 10$  (write to configuration registers)

# 8.2.4.5 Measured value and parameter register LAMBRECHT sensors

The register range 30001 to 35000 of the LAMBRECHT sensors is intended for measured values.

The following measured values are provided by the rain[e] precipitation sensors.

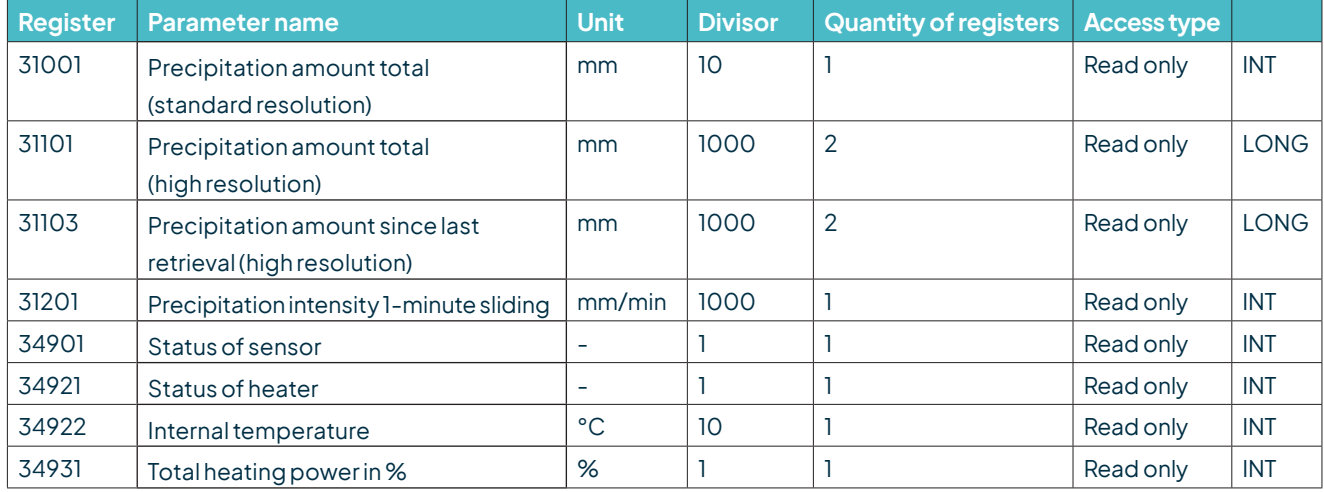

<span id="page-42-0"></span>The registers addresses 30001 to 35000 apply to all LAMBRECHT meteo Modbus sensors, but are only available or valid if the respective sensor supports the corresponding values (e.g. a pure wind sensor does not provide any air humidity).

The LAMBRECHT sensors give 0xD8F1=-9999(16 bit) or 0xFF676981=-9999999 (32 bit) as error code or invalid value.

**Example:** Precipitation amount total (standard resolution)

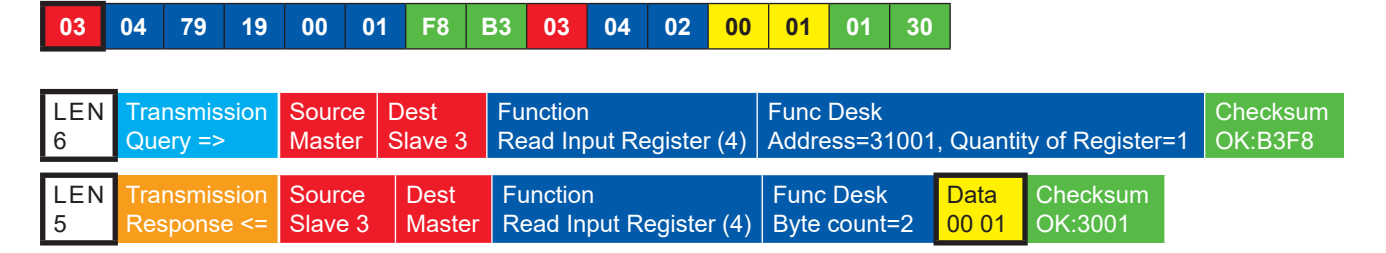

**Example:** Precipitation amount total (high resolution)

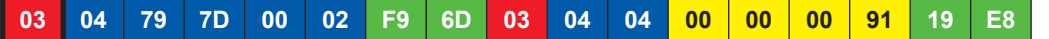

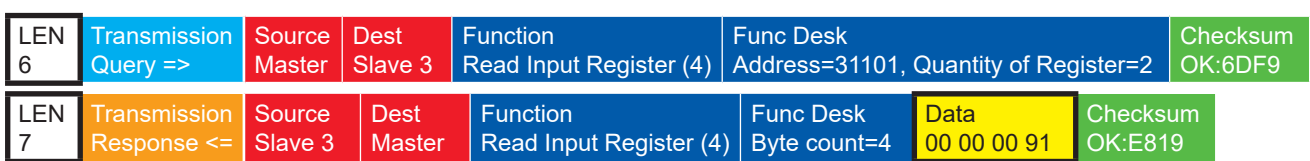

# 8.2.4.5.1 Special case precipitation quantity

Except for the amount of precipitation, all measured values are to be read in as instantaneous values. The amount of precipitation must be read in as a total amount. And the difference to the previous call must be formed for the displayed and the precipitation quantity to be stored.

**Note:** The value overflow of the precipitation sum must be considered when calculating the difference. The value overflow occurs at 60,000 g of collected liquid. This results in a value overflow at 3,000 mm for sensors with a collecting surface of 200 cm<sup>2</sup> and a value overflow at 1,500 mm for sensors with a collecting surface of 400 cm<sup>2</sup>.

# 8.2.4.5.2 Sensor status

The sensor status can be retrieved by using register 34901. The returned numerical value must be interpreted in binary form as follows.

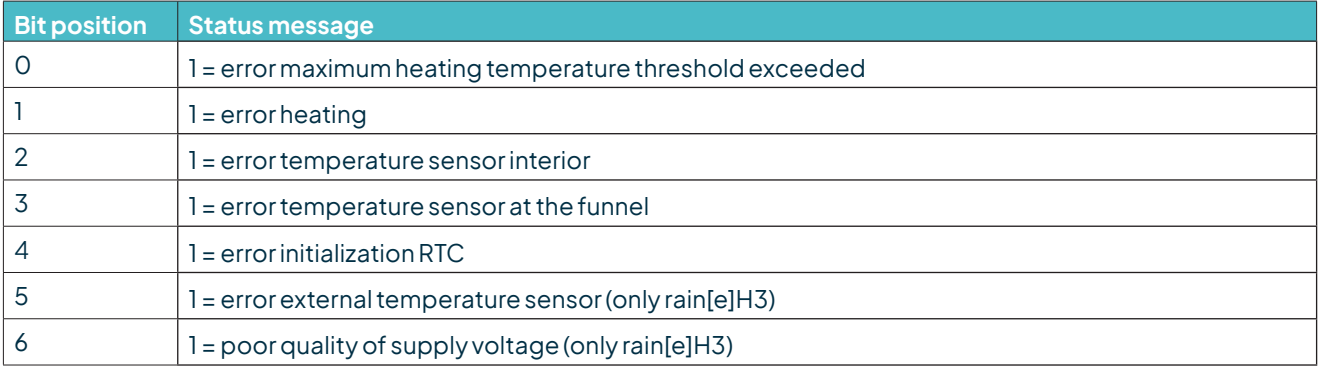

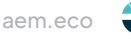

# <span id="page-43-0"></span>8.2.4.6 Descriptive sensor parameter registers (Holding register)

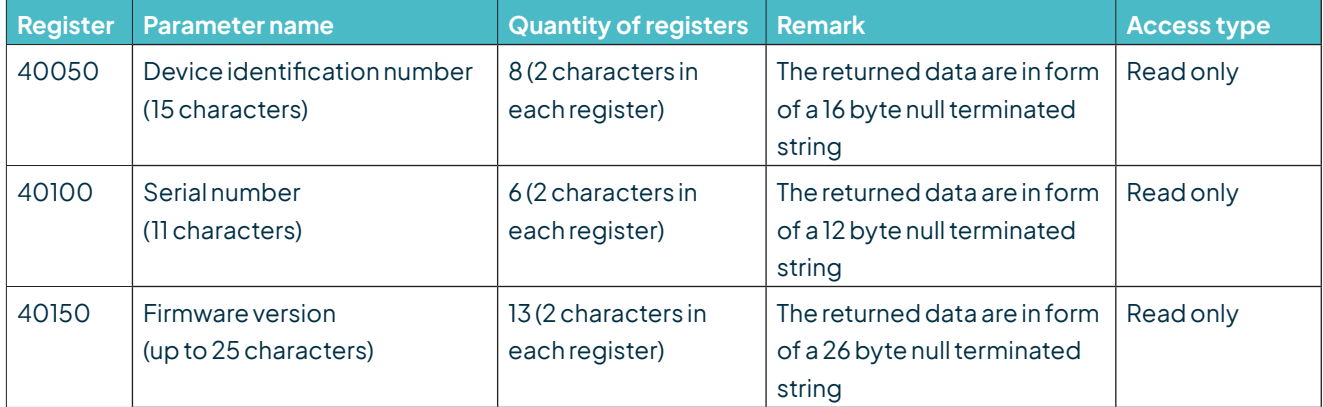

**Example:** Retrieve the device identification number (the identification number shown in the example is sensordependent; it is only used here for demonstration purposes)

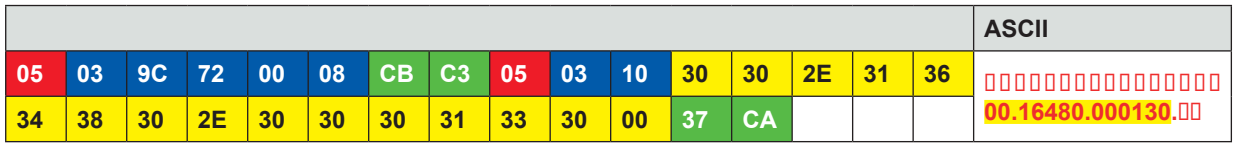

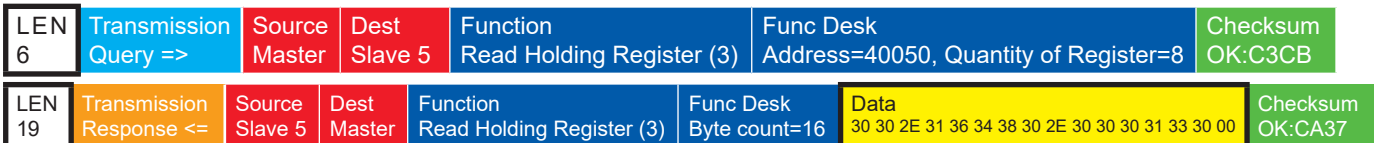

# 8.2.4.7 Sensor parameters / Configuration parameters

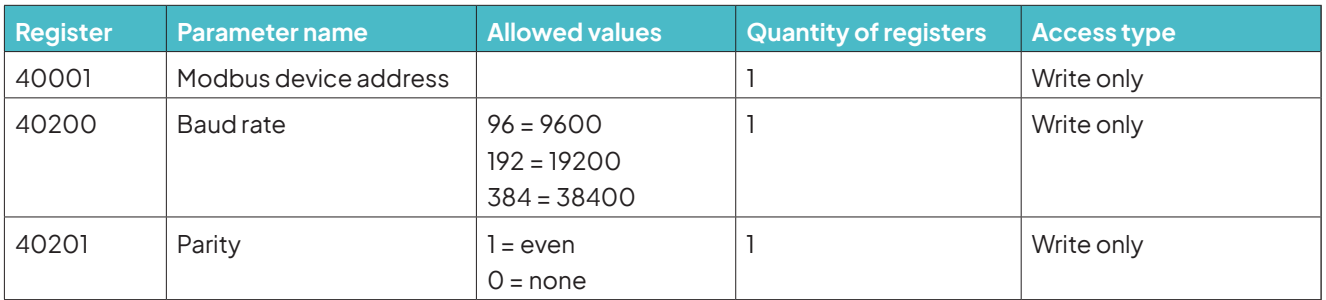

The device must be restarted after each change of a setting! **Example:** Change the RTU address from 3 to 1

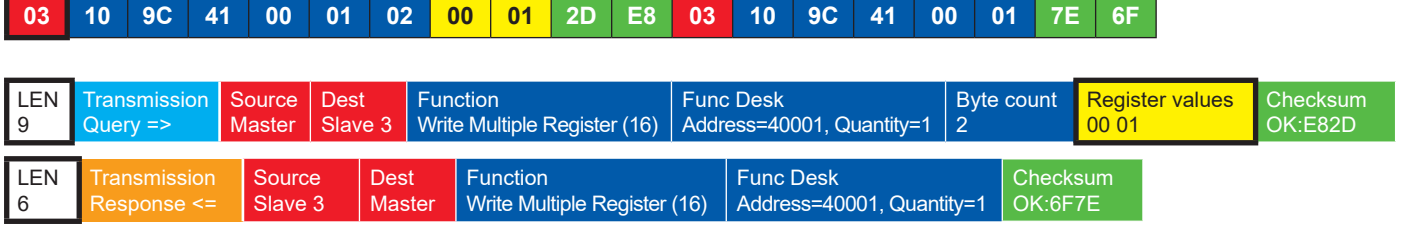

# <span id="page-44-0"></span>8.2.4.8 Autoconfiguration

All LAMBRECHT meteo Modbus sensorsoffertheexperienceduserthepossibility toimplement an autoconfiguration in his Modbusmasterbasedon additional information storedin thesensor. Thenecessary information canbefoundin thedocument "General Manualfor LAMBRECHTmeteo ModbusSensors".

# 8.3 Total precipitation

For the measurement of the precipitation amount from data set to data set via the serial protocols (e.g. SDI 12, Talker, Modbus) the difference of the total precipitation amount to the previous value must be calculated.

**Note: The value overflow of the precipitation total must be taken into account in the calculation of the difference. The value overflow occurs at 60000 g of collected liquid. This results in a value overflow at 3000 mm for sensors with a collecting surface of 200 cm² and a value overflow at 1500 mm for sensors with a collecting surface of 400 cm².** 

# 8.4 Pulse output

Each pulse corresponds to a predefined amount of measured precipitation. The rocker factor value range is 0.01...200 mm/pulse. The rocker factor can be set with the rain[e] Commander together with the closing time / pulse width. The duty cycle is 1:1 - so the closing time is as long as the pause time.

If more pulses have to be output than is possible with the set rocker factor and closing time, the excess pulses are queued and output as soon as no more pulses are added.

Assuming now the scenario that e.g. with a closing time of 100 ms (corresponding to a maximum of 300 pulses per minute) and a rocking factor of 0.01 mm/pulse [order changed] precipitation is collected with an intensity of a constant 4 mm/min (corresponding to 400 pulses/min) over the duration of 2 min followed by a sustained precipitation intensity of 1.9 mm/min (corresponding to 190 pulses per minute), then the pulse output will output the maximum300 pulses ineachofthefirst 2minutes and200 pulseswillgointothequeue. In thethirdminute,300 pulses are output again - 190 because of the current precipitation and 110 from the queue. Correspondingly, 280 pulses are output in the fourth minute and 190 pulses are output in all subsequent minutes. In this case, therefore, the pulses in the queue are only processed after the fourth minute.

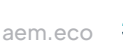

# <span id="page-45-0"></span>8.5 Analog output

### **ABSOLUTE SUM OF PRECIPITATION**

In this operating mode the accumulated amount of precipitation is returned as an increasing analog signal corresponding to the amount of precipitation. The output can be configured to return the amount as an increasing current or an increasing voltage. If the maximum value of the selected range, e. g. 20 mA for a range of 4...20 mA is exceeded, a new summation starts, i. e. the analog signal starts again on the lower end of the scale - resulting in a sawtooth diagram. The resolution is defined by the chosen scale maximum corresponding to the maximum of the output signal. Thescalemaximumaswell as theoutputmodeandoutput signalrangecanbeconfiguredwith the rain[e] Commander (see chapter 7).

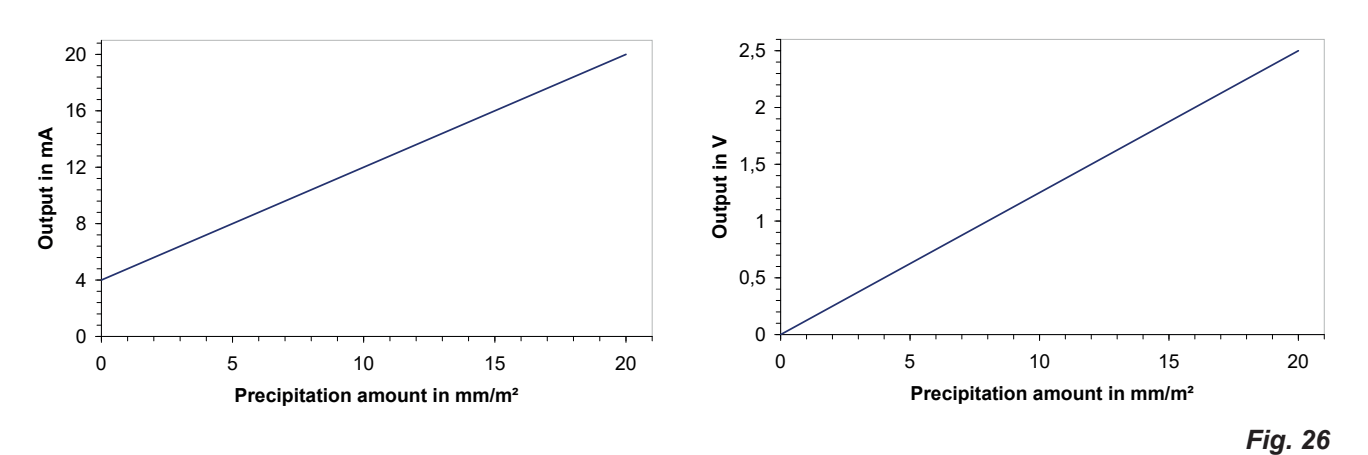

### **RESET OF ANALOG OUTPUT SIGNAL**

By an external switch at the pins "**IN MULTIPURPOSE**" the analog output can be reset to the lower end (starting value) of the output range. This means that e. g. at the range of 4...20 mA the output will be reset to 4 mA. The summation of precipitation amount starts at zero again.

# 9 Inspection and troubleshooting

• Visual checks for contamination should be done on a regular basis - depending on the environment and seasonal situation (spider and bird population, pollen, leaf fall). According to chapter 6 of the "VDI Guidelines - Environmental meteorology - Meteorological measurements - Precipitation, VDI 3786 Part 7 (December 2010)" we recommend monthly checks. In areas with high air pollution weekly checks might be necessary to ensure correct measuring results.

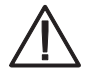

**Pull the power plug and sensor connector before cleaning the device interior to prevent it from erroneous measurements. Funnel heating and drain heating can be very hot if the heating is operated with the opened housing. There is a risk of being burnt! It is therefore recommended to disconnect the connector of the heating supply during cleaning and maintenance work.**

All water-bearing parts should be cleaned regularly. Rinsing should be sufficient to clean the sensor from most contamination. Dirt clinging to the collecting funnel or outlet pipe has to be removed carefully. Slight pollution of the collecting vessel is not critical. The collecting vessel can be cleaned with water and a mild cleaning agent.

- <span id="page-46-0"></span>• Make sure the instrument is in a stable and perpendicular position and check the ring, the funnel surface and the sensor for damages.
- Keep the measurement site free from overgrowing vegetation.
- The bird protection has to be removed before the frost period.

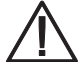

**Please be careful while cleaning the collecting vessel to prevent it from taking damage. The rain[e] and the collecting vessel must not be cleaned with steel brushes or similar tools or aggressive detergents.**

#### **TROUBLESHOOTING**

#### **The heating got shut down after installing the device (error string: "error heating" = 1):**

- Unplug the power plug of the sensor
- Control the power plug of the heating and the clamp plug of the funnel heating to be plugged in
- Plug in the power plug of the sensor

If this does not fix the problem, there are the following reasons

- Floor heating does not work, is not internally connected
- Funnel heating does not work
- Power cable of the heating is too long or defective
- $\Rightarrow$  Please contact the LAMBRECHT meteo Service.

#### **Error message, when trying to retrieve data from the rain[e] with the rain[e] Commander:**

Please reconnect the USB cable and restart the rain[e] Commander.

#### **rain[e] Commander returns "COM port not found" or "rain[e] does not respond!":**

- Check if the rain[e] is correctly connected to the Laptop/Tablet and the correct COM port is selected.
- Restart the rain[e] Commander.

# 10 Maintenance and repair

In case you should be faced with any specific problems please contact the LAMBRECHT meteo service on:

### **Tel: +49-(0)551-4958-0 E-mail: support@lambrecht.net**

# <span id="page-47-0"></span>11 Equipment and spare parts

### **General Accessories**

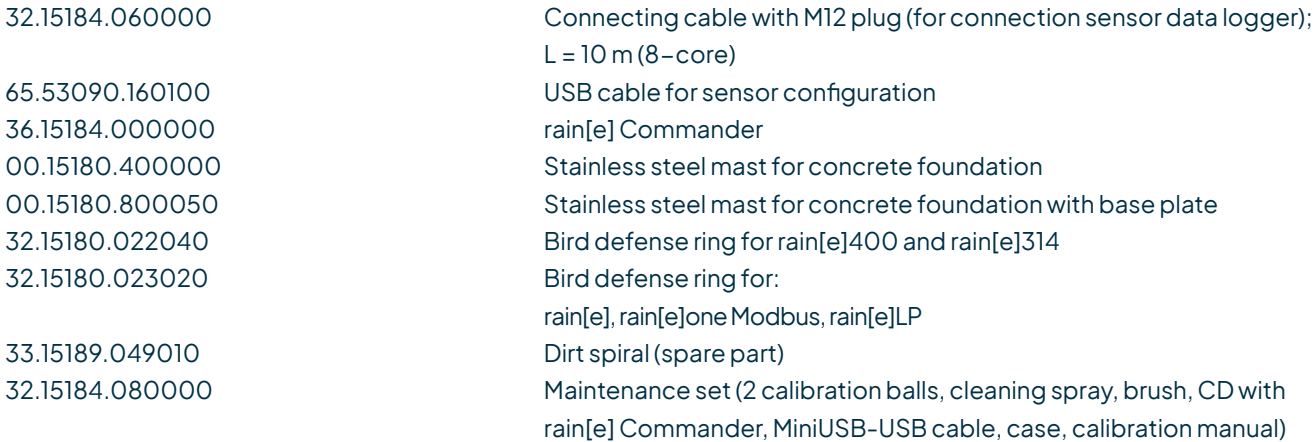

### **Accessories for rain[e] Modbus versions**

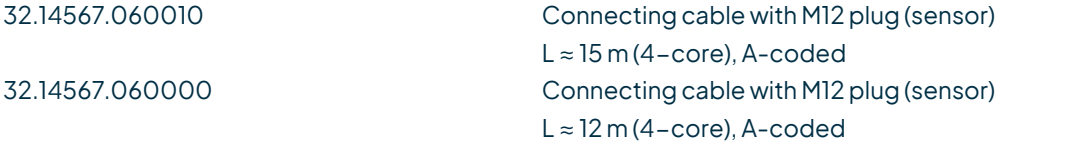

### **Accessories for heated versions**

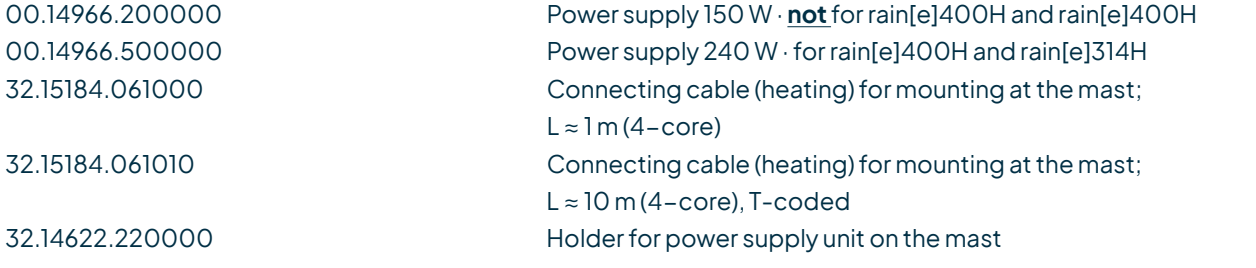

### **Services**

97.15180.000000 User-specific configuration

### <span id="page-48-0"></span>**CONNECTING DIAGRAM FOR CUSTOMIZED CONFIGURATION**

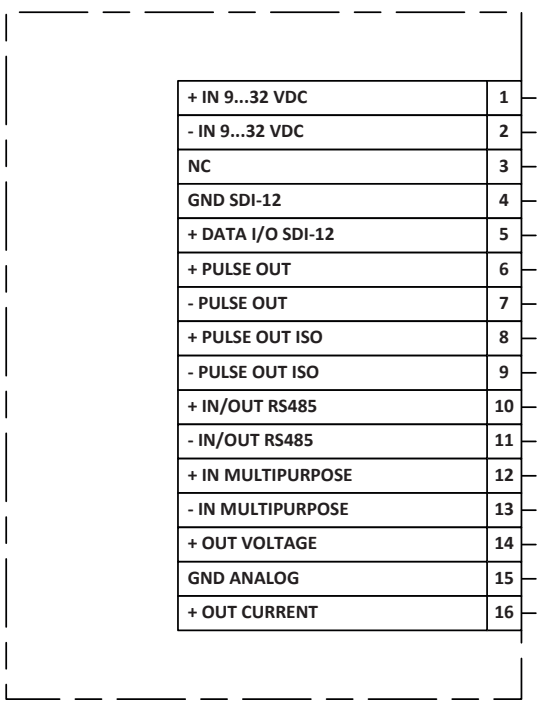

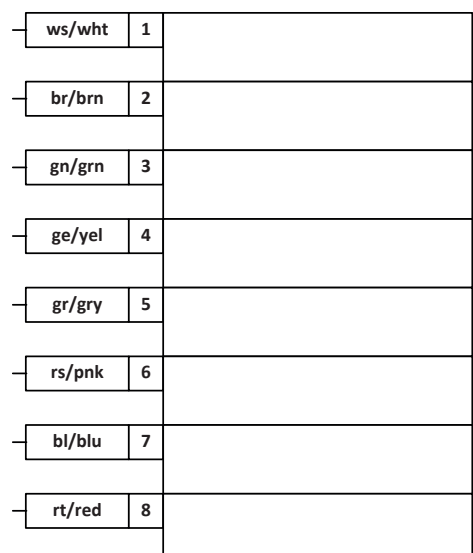

Fig. 27 **Note:** The SDI-12 interface and the RS485 interface cannot be used simultaneously. Furthermore, it is recommended to apply only one of the two interfaces to the cable used at the same time.

# 12 Download of updates

Onour homepage(https://www.lambrecht.net) youwill findfreefirmwareandtheconfiguration software "Commander" for your product under "Support" in the "Software Portal" in the section "Free Software Tools & Firmware". Select the appropriate software for your product and benefit after the download from new functions and product enhancements by LAMBRECHT meteo development.

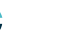

# <span id="page-49-0"></span>13 Technical data I

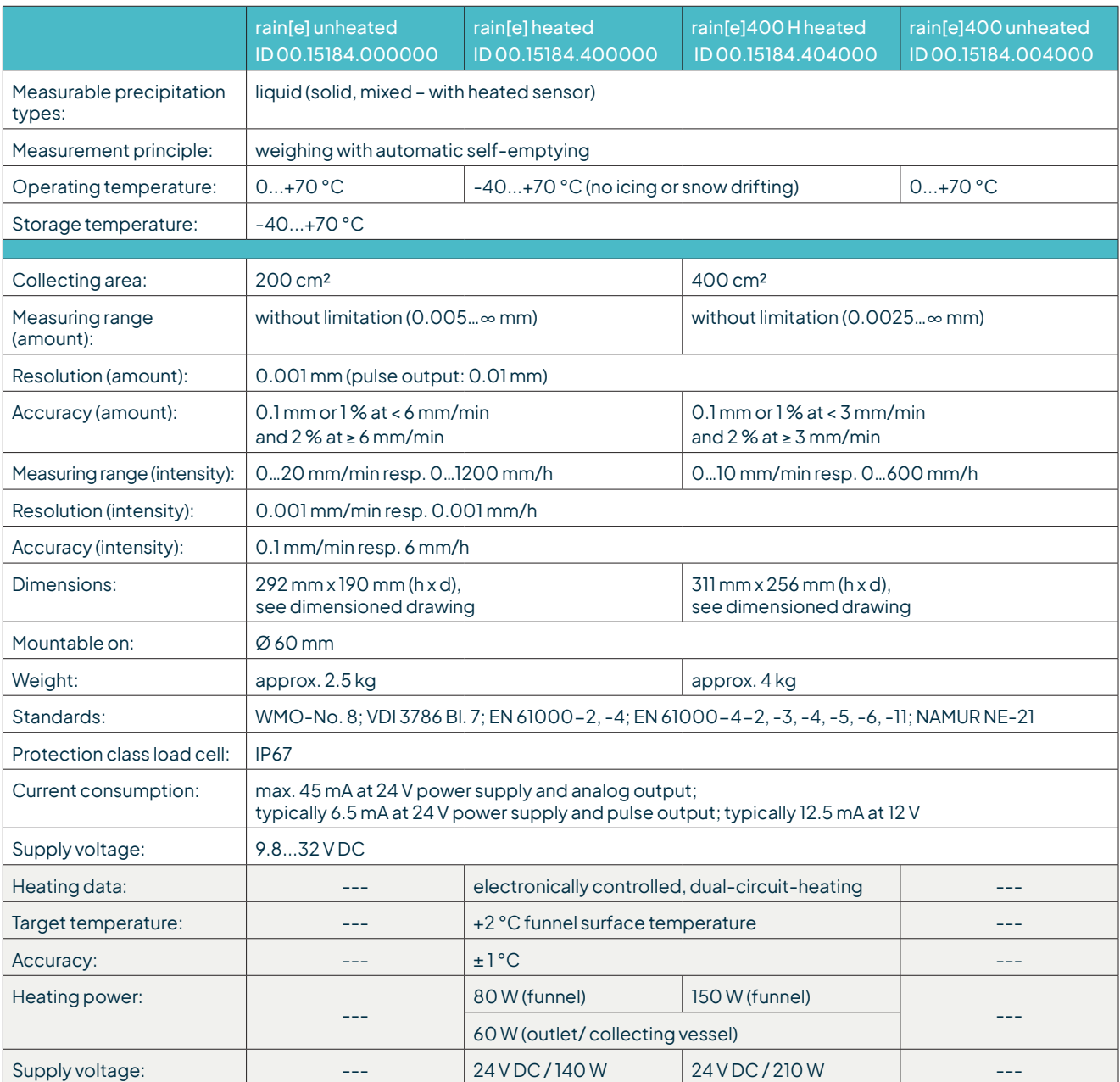

### **SIGNAL OUTPUTS**

- SDI-12 or RS485 (SDI-12 protocol, ASCII protocol, TALKER protocol, and Modbus RTU)
- linearized, bounce-free pulse output signal **or** status output(configurable, e.g. 'Rain YES/NO' or 'Heating ON/OFF')
	- Pulse 1 (galvanically isolated, open collector): Max. 24 V DC / max. 0.05 A / max. 0.5 W
	- Pulse 2 (open collector): Max. 24 V DC / max. 0.1 A / max. 0.5 W
- Analog output
	- 0/4…20 mA max. load 500 Ω at 24 V DC or 0…2.5/5 V with reset output function

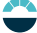

# <span id="page-50-0"></span>14 Technical data II

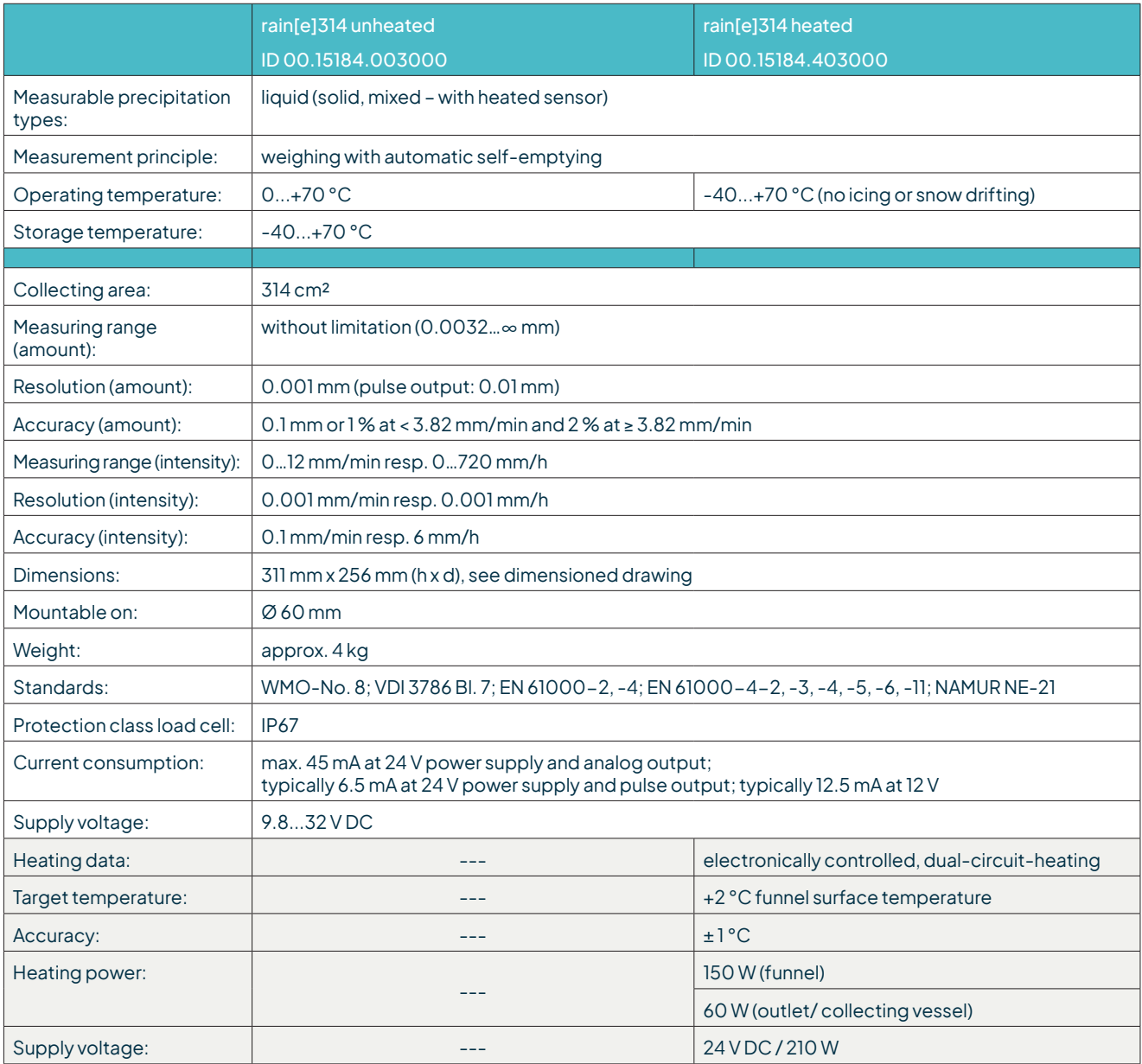

### **SIGNAL OUTPUTS**

- SDI-12 or RS485 (SDI-12 protocol, ASCII protocol, TALKER protocol, and Modbus RTU)
- linearized, bounce-free pulse output signal **or** status output(configurable, e.g. 'Rain YES/NO' or 'Heating ON/OFF')
	- Pulse 1 (galvanically isolated, open collector): Max. 24 V DC / max. 0.05 A / max. 0.5 W
	- Pulse 2 (open collector): Max. 24 V DC / max. 0.1 A / max. 0.5 W
- Analog output
	- 0/4…20 mA max. load 500 Ω at 24 V DC or 0…2.5/5 V with reset output function

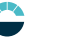

# 15 Technical data III

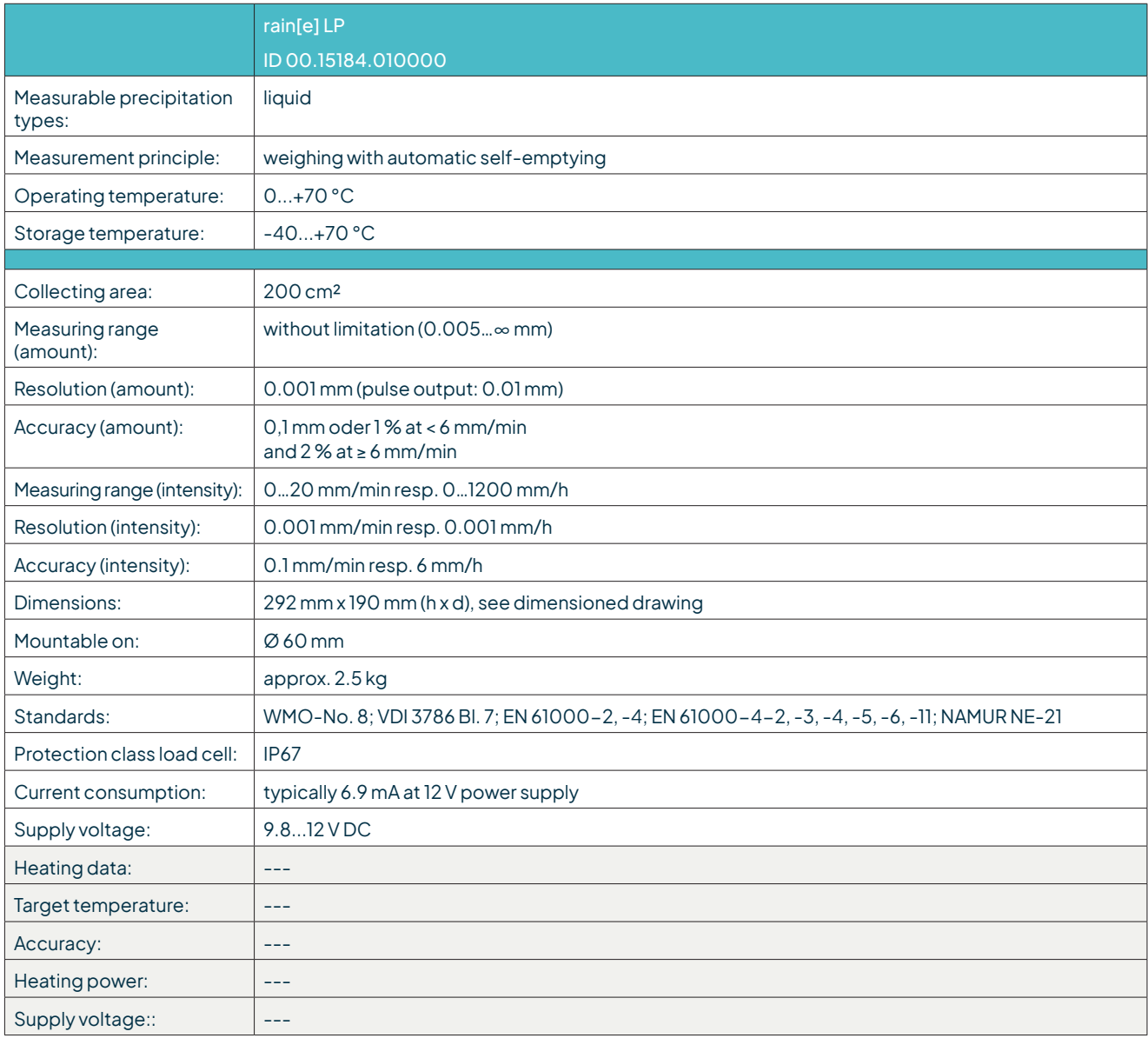

### **SIGNAL OUTPUT**

- SDI-12
	- linearized, bounce-free pulse output signal **or** status output(configurable, e.g. 'Rain YES/NO' or 'Heating ON/OFF')
	- Pulse 1 (galvanically isolated, open collector): Max. 24 V DC / max. 0.05 A / max. 0.5 W
	-
	- Pulse 2 (open collector): Max. 24 V DC / max. 0.1 A / max. 0.5 W

Copyright © 2023LAMBRECHTmeteo GmbH.Allrights reserved. Information in this document subject to change without notice.

**LAMBRECHT meteo GmbH** Tel +49-(0)551-4958-0

**Friedländer Weg 65-67** Fax +49-(0)551-4958-312 **37085 Göttingen** E-Mail info@lambrecht.net **Germany** Internet www.lambrecht.net

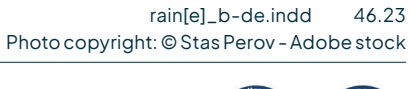

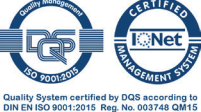